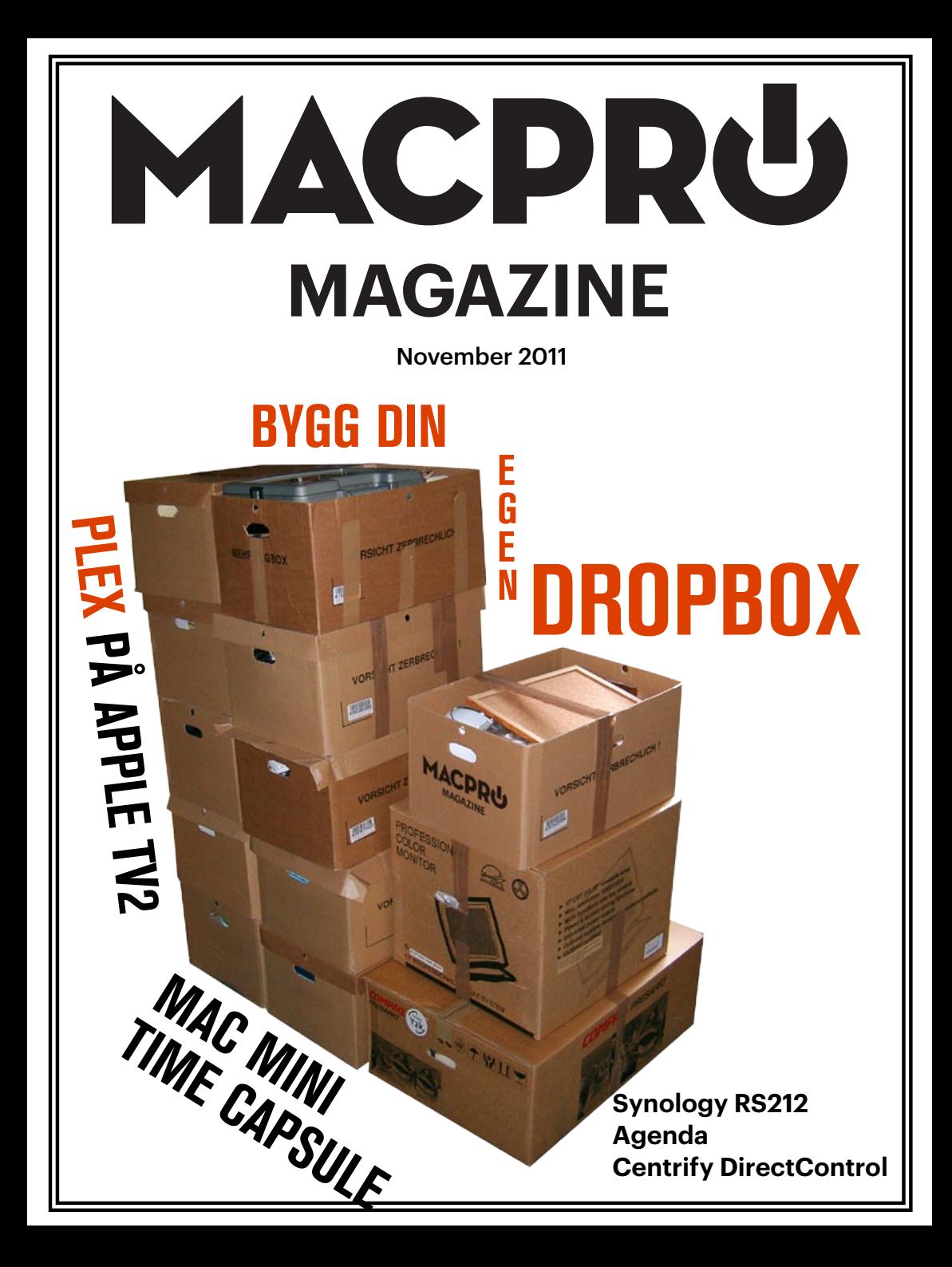

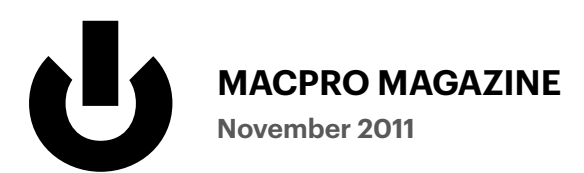

#### Artiklar

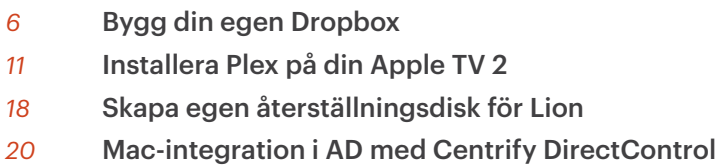

#### Tester

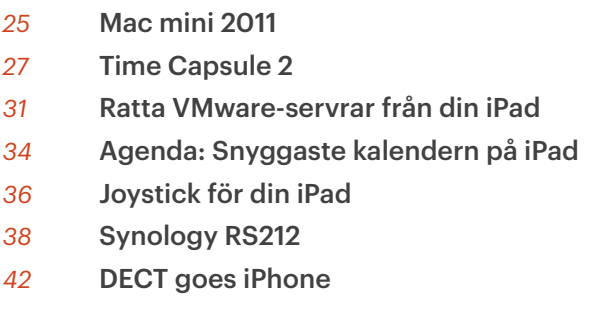

#### Mer

- Årets julklappar
- Wanloo
- Retro

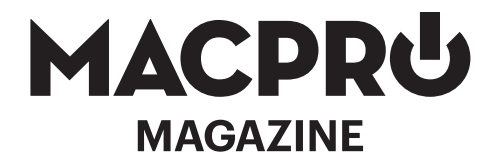

#### **Månadens premiumkod Lisa**

#### **November 2011 13:e sedan start**

Chefredaktör & ansvarig utgivare Joacim Melin

Övriga medarbetare Petri Stenberg, Oskar Eklind, Johan Wanloo

#### Formgivare Johan Brook

#### Seniorreporter

Peter Esse

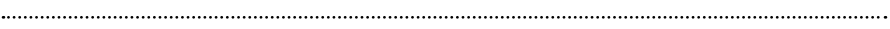

Kontakt [redaktion@macpromagazine.se](mailto:redaktion%40macpromagazine.se?subject=) Annonsering [annons@macpromagazine.se](mailto:annons%40macpromagazine.se?subject=Annons%20i%20Macpro%20Magazine)

#### Pressreleaser, inbjudningar eller liknande

[redaktion@macpromagazine.se](mailto:redaktion%40macpromagazine.se?subject=Press)

Macpro Magazine publiceras av Melin Ord och Media Macpro Magazine är en icke-politisk och icke-religiös fristående publikation. ISBN 978-91-633-7797-6 Copyright 2011. Melin Ord och Media. Made on a Mac.

3

#### **Ledare**

enna tidnings ettårsdag passerade precis innan vi fick ut den till er läsare. Macpro Magazine lanserades nämligen den 22:a November 2010. den till er läsare. Macpro Magazine lanserades nämligen den **22:a November 2010**.

Från att vara något jag lite på lek och lite på allvar tog fram när jag försökte lära mig mer om Indesign, till att bli en betydligt snyggare och förhoppningsvis bättre korrläst tidning så har vi kommit enormt långt på ett år. Tack vare stöd och hjälp från tålmodiga frilansare, utvecklare, designers och prenumeranter så har Macpro Magazine blivit en kraft att räkna med inom världen för digitala magazin för Mac-användare.

**Varje månad** köps drygt 1500 exemplar av Macpro Magazine. Det kan låta lite, men med tanke på att tidningen började med bara några hundratals köp per månad så är detta ett stort framsteg. Numera ligger Macpro Magazine mer som regel än undantag etta på Qiozks försäljningslista cirka två veckor efter varje nummer släppts, vilket säger mig en del hel om hur viktigt det är att prissätta sin produkt rätt och att ha respekt för sina läsare.

Så: ett stort, stort tack till annonsörer som [Moreware,](http://www.moreware.se) [Apoio,](http://www.apoio.se) [Halon,](http://www.halon.se) [Further](http://www.further.se), [Binero,](http://www.binero.se) [Aderstedt Software](http://www.aderstedtsoftware.com) och [Netgear](http://www.netgear.se).

Ett minst lika stort tack till [Petri Stenberg](http://www.stenbergit.se) som utvecklat vår applikation för iPad, [Johan Brook](http://johanbrook.com) som tålmodigt designar tidningen varje månad, [Johan Wanloo](http://johanwanloo.blogspot.com), [Olof Hennig,](http://www.kullander.se) Oskar Eklind, Andreas Wennborg och givetvis Peter Esse och gänget på **[Allt Om Mac](http://www.alltommac.se)** som stöttar oss i vått och torrt.

Och givetvis, tack också till alla leverantörer som lånar ut produkter till oss för tester och ger oss produkter att lotta ut till våra läsare. Gudarna ska veta att ni har tålamod när grejerna inte kommer tillbaka i tid efter test.

Vad innehåller framtiden då? Mer av allt, hoppas jag. Och om du vill hänga med så får du se vad som händer och fötter då.

> Tack för att du läser Macpro Magazine!

Joann Mers

### **Bygg din egen Dropbox**

ropbox är kanske inte det säkraste sättet att synkronisera dina filer mellan dina datorer, men det är tveklöst en av de smidigaste lösningar som finns på marknaden. Om man har funderingar över säkerheten i mellan dina datorer, men det är tveklöst en av de smidigaste lösningar Dropbox, eller kanske hellre har grejerna på en server hemma eller på kontoret, så finns det givetvis också allehanda lösningar för det. Det går givetvis att använda sig av så grundläggande funktioner som rsync eller FTP för ändamålet, men en av de fina sakerna med Dropbox är just den sömlösa integrationen med ditt operativsystem. Så vad kan du göra då?

Ett spännande projekt som fortfarande är i sin linda går under namnet SparkleShare. Precis som med Dropbox så integreras programmet i princip sömlöst i din dator och filerna synkroniseras för närvarande upp med versionshanteraren Git och över SSH.

Väl värt att veta är att allt detta fortfarande är i en kraftig betaversion. Serverkomponenten är stabil tack vare att den kör Git och OpenSSH-server men på klienten finns det fortfarande buggar och det händer att den kraschar emellanåt. I skrivande stund är det version 0.4.0 som gäller för Mac:en och där fungerar bland annat nofifieringar via Growl, vilket är trevligt. Klientprogrammet fungerar nu äntligen också på Lion.

#### Bygg din server

I dagsläget använder du Linux för att bygga din Sparkleshare-server, men å andra sidan borde det fungera med vilken plattform som helst som låter dig installera Git-server och OpenSSH-server, exempelvis Mac OS X Server. Jag har

dock använt Ubuntu Server när jag skrivit denna artikel, vilket är användbart då den uppför sig väl under exempelvis VMWare Fusion.

Installera Git-servern och OpenSSH-servern och och skapa sedan ett konto för Git-servern på servern. Under Linux ser det ut så här:

```
adduser disabled-password git
```
Därefter är det dags att skapa projektet som används för synkronseringen mellan server och klient. I exemplet här heter projektet MyProject:

```
cd /home/git
git init --bare MyProject
```
Under hemkatalogen för git skapar du sedan en katalog för SSH-nyckeln:

mkdir .ssh

Redigera därefter authorized\_keys under katalogen .ssh:

vi .ssh/authorized\_keys

Du kan givetvis köra annat än vi, exempelvis nano (min favorit). I filen authorized\_keys klistrar du in ssh-nyckeln från din klientdator. Har du fler klienter klistrar in deras nycklar i samma fil.

#### Installera klienten

Klientdelen på din Mac kräver två delar, dels att du installerar en Git-klient, och dels själva Mac-klienten. Installationen är enkel, där du gör den i den ordning jag just listade. Därefter dyker SparkleShare-klienten upp i menyn på din Mac och du kan därifrån hämta ut SSH-nyckeln som ska klistras in i

7

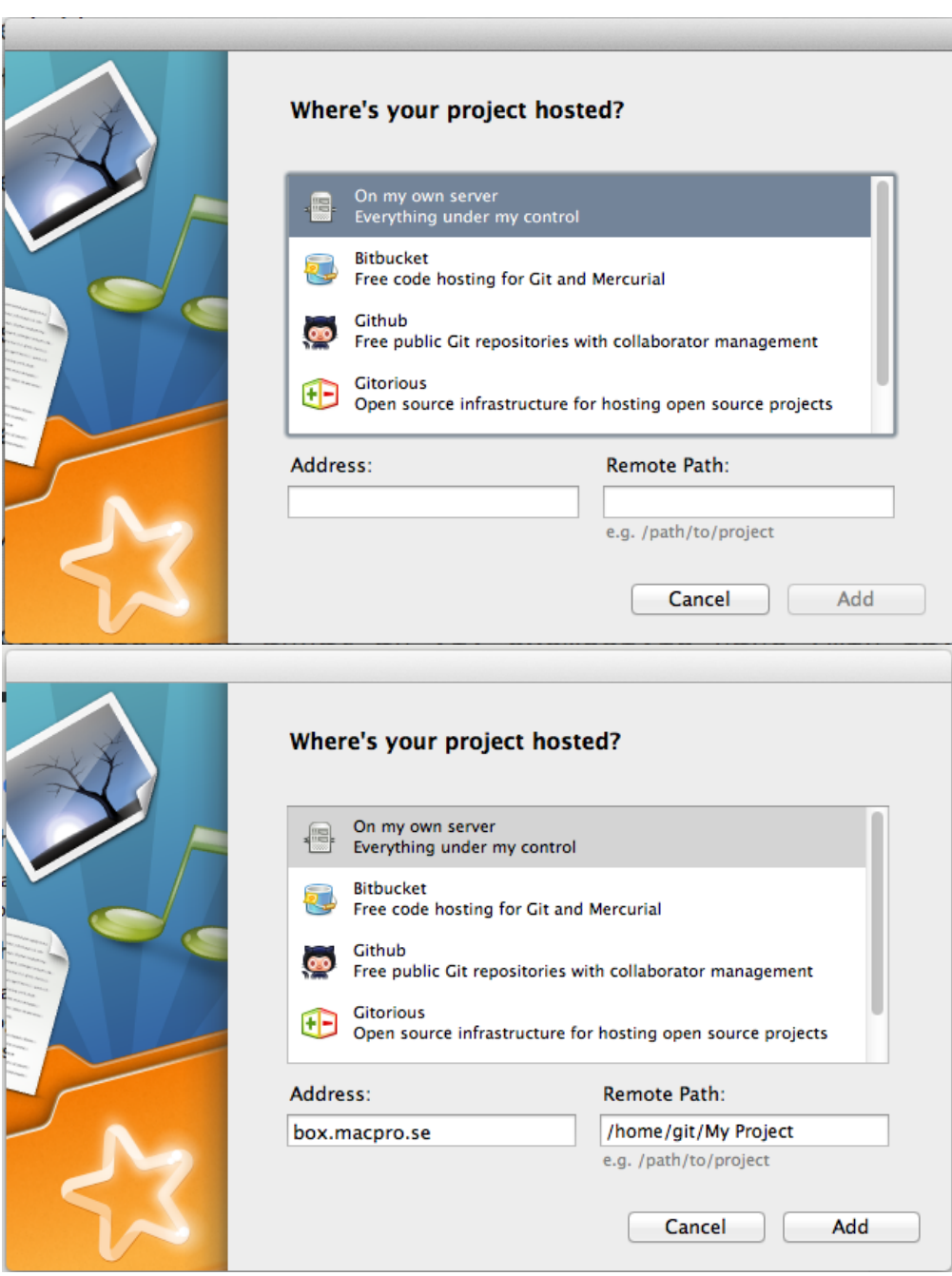

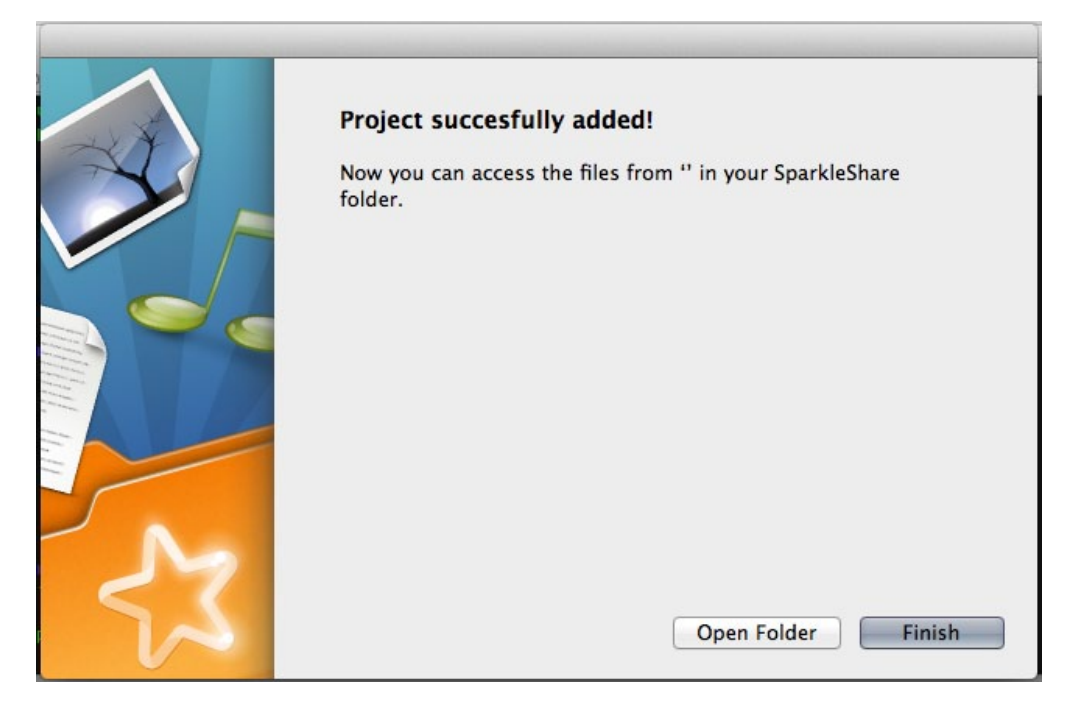

authorized\_keys-filen på din server.

Lägg till ditt projekt genom att klicka på Add Hosted Project och ange sedan adressen till din SparkleShare-server och vilken folder du ska synka. Om du följer vårt exempel ovan är foldern "/home/git/MyProject". Förutsatt du att klistrat in SSH-nyckeln i filen på servern tidigare så kommer synken att sätta igång automatiskt utan att du behöver fylla i ett lösenord. Därefter är din synkronisering igång! I och med att kommunikationen går över SSH så kan du med gott samvete köra SparkleShare över Internet.

#### Buggar, tips, med mera

Som nämnts tidigare kraschar programmet emellanåt. Om du lägger till fler än ett projekt så kan synkroniseringen sluta fungera helt och programmet hänger

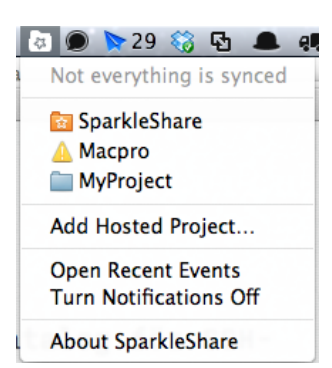

sig. Vidare finns det i skrivande stund inget snyggt sätt att ta bort en synkroniserad mapp ur applikationen utan det enklaste är att radera den från din lokala hårddisk och i värsta fall också från servern.

Klientprogrammet finns i dagsläget för Linux, Mac och Android (samtliga i betaversioner, givetvis), och versioner för Windows och iOS är på gång. SparkleShare är hur som helst ett grymt intressant projekt och inom en snar framtid hoppas jag kunna

ersätta Dropbox med denna lösning. Obegränsad mängd lagringsyta och vetskapen om att det är jag själv som har kontroll över hur mina data lagras är anledning nog. På sikt kommer förhoppningsvis också funktioner som gör det möjligt att kunna dela ut synkade mappar till andra användare, något som idag inte är möjligt.

Ge SparkleShare ett försök!

#### Länklista

SparkleShare-projektet:<http://sparkleshare.org> Installera en Git-server på Mac OS X Server: <http://automatica.com.au/2011/01/setup-git-server-on-mac-osx-server/>

10

November 2011

### **Installera Plex på din Apple TV 2**

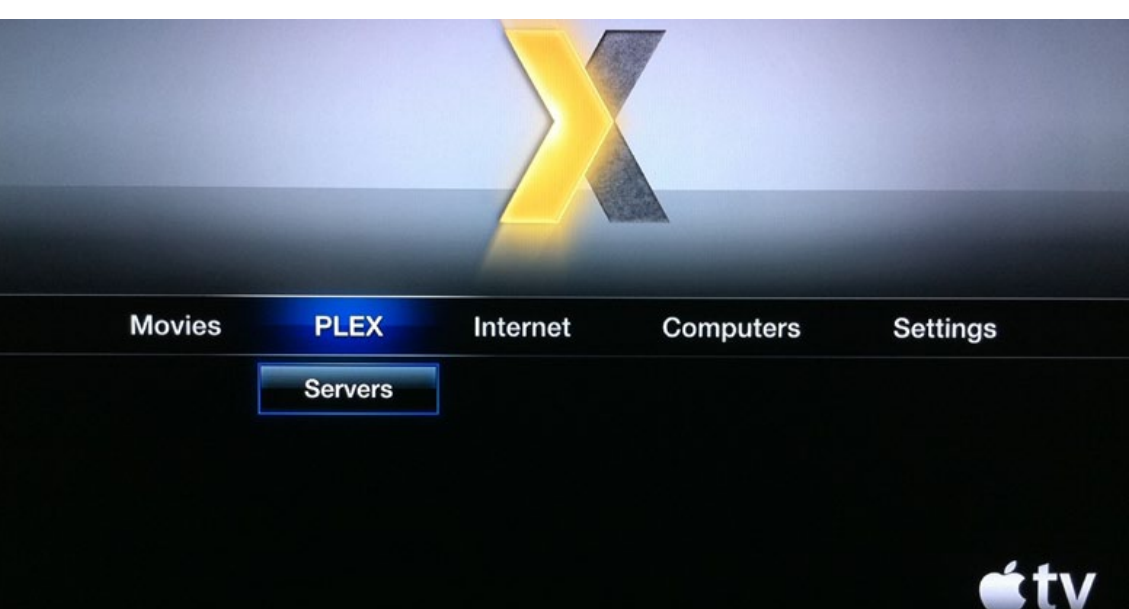

Äntligen, får man väl säga? Att Plex funnits i en lätt modifierad form för LG Smart TV 600, som vi testade i Macpro Magazine i förra numret, är ju allmänt känt, men när jag fick reda på att det nu gick att installera Plex på en Apple TV 2 fick jag bråttom. Mycket.

Men först en förklaring. Det är inte en fullständig version av Plex med exempelvis insticksprogram för SVT Play, men det är ett betydligt trevligare gränssnitt än vad Apple erbjuder med Apple TV 2 och delning via iTunes. För just det, du slipper nämligen dela ut dina filmer via iTunes, och det innebär också att du slipper konvertera dina filmer till MPEG-4 (M4V)-formatet innan du importerar dem till iTunes. Lösningen på det heter nämligen Plex Media Server, som vi gick igenom i Oktobernumrets Mediacenterspecial Macpro Magazine. Plex Media Center finns för Mac, Linux och Windows och innebär enkelt uttryckt att du, om du kan, installerar exempelvis Ubuntu Linux på en överbliven PC eller i en virtuell maskin under exempelvis VMware och sedan Plex Media Server på den maskinen. Filmerna kan du lagra på en NAs eller en enklare filserver om du inte vill ha dem på samma maskin som mediaserverprogrammet.

Installationsprocessen i din Apple TV 2 är en aning mer traumatisk om man inte gillar att idga jailbreaking av sina iOS-enheter. Lyckligtvis finns det hjälp i form av programmet Seas0nPass som du kan ladda ner från valfri plats på Internet. Innan du fortsätter bör det också nämnas att Macpro Magazine inte tar något ansvar för vad som händer med din Apple TV 2 om det går åt fanders. Eftersom du inte begår någon fysisk åverkan på din Apple TV 2 så är det värsta som kan hända att du har något att pilla sönder och undersöka om den interna lagringen i din Apple TV 2 går åt fanders.

#### Jailbreaka din Apple TV 2

Med den varningen ur vägen så kan vi börja. Anslut din Apple TV 2 till din Mac (eller PC om du så vill) med en Mini-USB-anslutning i ena änden för Apple TV 2 och en vanlig USB-anslutning till din dator i andra änden.

Starta Seas0nPass och och den kommer att känna av att din Apple TV 2 är ansluten till datorn. Genom att hålla inne meny och play-knappen samtidigt i 7-10 sekunder sätts din Apple TV 2 i återställningsläge och därefter börjar Seas0nPass ladda ned rätt installationsfil av iOS för din Apple TV 2 och därefter modifieras installationspaketet. När det är klart kan du antingen låta Seas0nPass klicka i alla dialogrutor åt dig automatiskt, eller så gör du det manuellt genom att återställa iOS genom iTunes. När det är klart drar du ut USB-kabeln och ansluter sedan din Apple TV 2 till teven och startar den som vanligt. Lösenordet du ska ange är alpine.

#### Installera Plex

```
Joacims-MacBook-Pro:~ joacim$ ssh root@10.0.1.16
The authenticity of host '10.0.1.16 (10.0.1.16)' can't be 
established.
RSA key fingerprint is 2c:9f:07:35:87:98:e5:78:b3:d0:93:f0:41
:f3:98:25.
Are you sure you want to continue connecting (yes/no)? yes*
```
När din Apple TV 2 är uppstartad så kollar du vilken IP-adress den fått på nätet genom att titta i inställningarna. I vårt exempel är det 10.0.1.16.

Efter att du är inloggad har du en vanlig hederlig Unixprompt:

Apple-TV:~ root#

Mata in följande kommando:

echo "deb http://www.ambertation.de ./downloads/ PLEX/" > /etc/apt/sources.list.d/plex.list

Ange därefter följande kommando:

apt-get update

Nu kommer det att susa förbi en rad installationskällor som kommer att användas. Därefter är det dags att installera Plex:

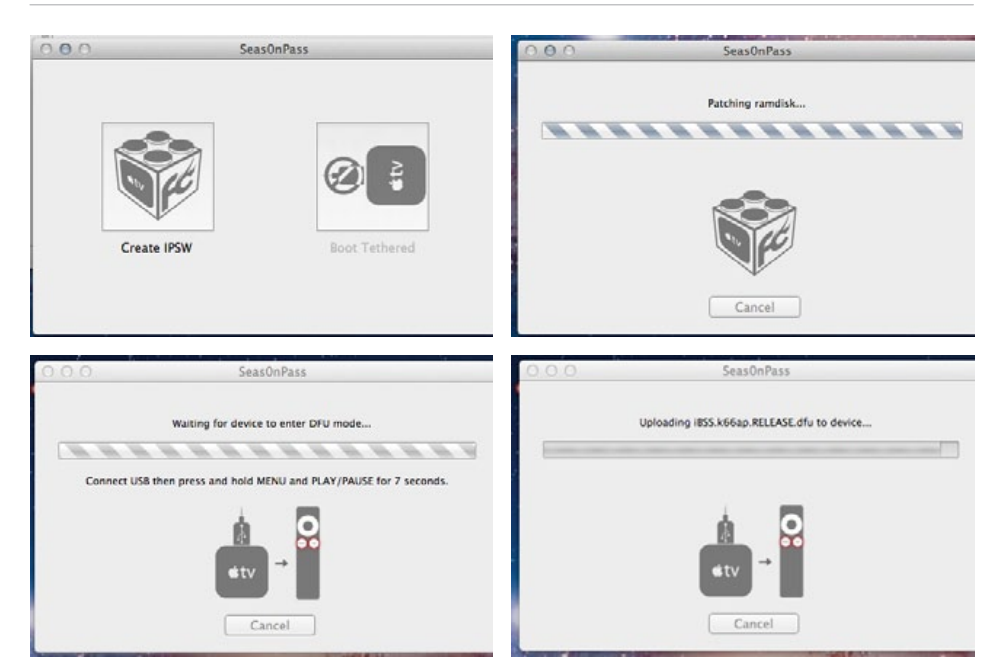

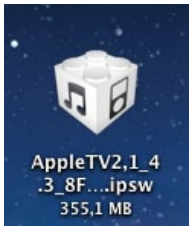

apt-get install com.plex.client-plugin

Efter detta kommer du kommer att behöva svara ja på två frågor:

```
After this operation, 7977kB of additional disk 
space will be used.
Do you want to continue [Y/n]? y
```
Och sen denna:

WARNING: The following packages cannot be authenticated!

```
 com.plex.client-plugin
Install these packages without verification [y/N]? 
y
```
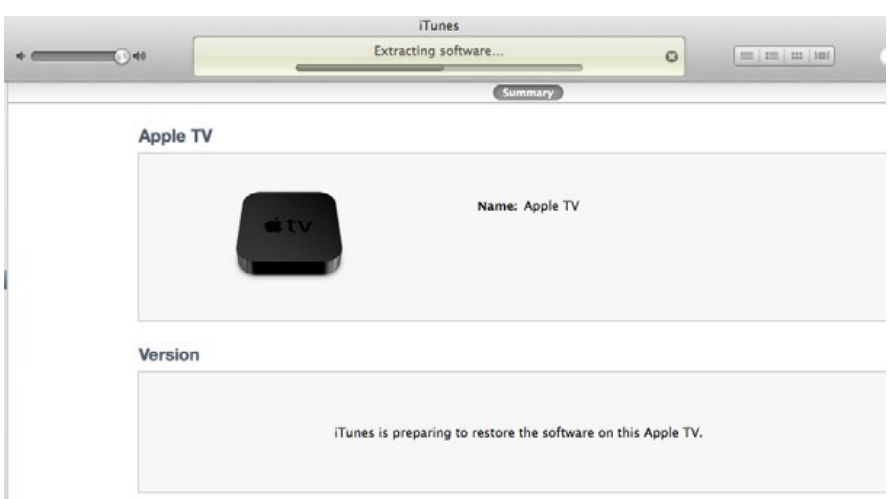

Hela installationsprocessen för Plex-paketet:

```
Apple-TV:~ root# apt-get install com.plex.client-
plugin
Reading package lists... Done
Building dependency tree... Done
The following extra packages will be installed:
   beigelist org.tomcool.smframework
The following NEW packages will be installed:
   beigelist com.plex.client-plugin org.tomcool.
smframework
0 upgraded, 3 newly installed, 0 to remove and 10 
not upgraded.
Need to get 1621kB of archives.
After this operation, 7977kB of additional disk 
space will be used.
Do you want to continue [Y/n]? y
WARNING: The following packages cannot be authenti-
cated!
   com.plex.client-plugin
Install these packages without verification [y/N]?
```

```
y
Get:1 http://www.ambertation.de ./downloads/PLEX/ 
com.plex.client-plugin 0.8.3 [1003kB]
Get:2 http://apt.awkwardtv.org stable/main beig-
elist 2.2.1-1 [6022B] 
Get:3 http://apt.awkwardtv.org stable/main org.tom-
cool.smframework 0.7.8-5 [612kB]
Fetched 1621kB in 2s (608kB/s) 
Selecting previously deselected package beigelist.
(Reading database ... 1288 files and directories 
currently installed.)
Unpacking beigelist (from .../beigelist_2.2.1-1_
iphoneos-arm.deb) ...
Selecting previously deselected package org.tom-
cool.smframework.
Unpacking org.tomcool.smframework (from .../org.
tomcool.smframework_0.7.8-5_iphoneos-arm.deb) ...
Selecting previously deselected package com.plex.
client-plugin.
Unpacking com.plex.client-plugin (from .../com.
plex.client-plugin_0.8.3_iphoneos-arm.deb) ...
Setting up beigelist (2.2.1-1) ...
Setting up org.tomcool.smframework (0.7.8-5) ...
Setting up com.plex.client-plugin (0.8.3) ...
Apple-TV:~ root#
```
När detta är klart så kan du om du vill köra detta kommando för att kolla vilka paket som installerats:

#### dpkg -l

Titta i listan efter beigelist, mobilesubstrate, org.tomcool.smframework och com.plex.client-plugin. Om inget gått fel i processen så här långt så finns paketen nästan garanterat i listan.

Till sist, starta om Apple TV 2:s grafiska gränssnitt med följande kommando:

#### killall AppleTV

Kör du en version av iOS som är äldre än 4.2 så kör du följande kommando:

killall Lowtide

Alternativt kan du bara starta om enheten med följande kommando:

reboot

#### Summering

Då var det klart? Ja, faktiskt. Plex Media Server måste konfigureras och därefter, om allt går som det skall så kommer din Apple TV 2 att under Plexmenyn visa de mediabibliotek som du konfigurerat!

Apple vill gärna att du uppdaterar iOS i din Apple TV så snart de släpper en ny version. Tänk då på att en uppdatering gör att det du åstadkommit i denna guide inte fungerar längre och att det kan dröja tills att en ny modiferingsmetod finns för att ordna den version du installerat. Om du har en nyare version av iOS i din Apple TV 2 så kan det mycket väl vara så att det går att backa den till en tidigare version. Det är något som Seas0nPass ordnar åt dig automatiskt.

Lycka till!

#### Länklista

17 Seas0nPass: <http://support.firecore.com/entries/387605> Köp Apple TV 2 hos [Apple.](http://clk.tradedoubler.com/click?p=11612&a=973160&g=17982058&url=http://store.apple.com/se/go/appletv) Macpro testar Apple TV 2: <http://www.macpro.se/2010/12/29/apple-tv-version-2-samma-men-annorlunda/>

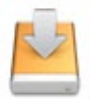

#### **Skapa egen återställningsdisk för Lion**

Funderar du på vad du gör om din hårddisk rasar helt i din Mac med Lion installerat? Läs vidare.

#### *Text:* **Joacim Melin**

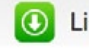

#### **O** Lion Recovery Disk Assistant

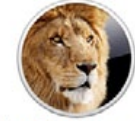

**About Lion Recovery Disk Assistant** Built right into OS X Lion, Lion Recovery lets you repair disks or reinstall OS X Lion without the need for a physical disc.

The Lion Recovery Disk Assistant lets you create Lion Recovery on an external drive that has all of the same capabilities as the built-in Lion Recovery: reinstall Lion, repair the disk using Disk Utility, restore from a Time Machine backup, or browse the web with Safari.

Note: In order to create an external Lion Recovery using the Lion Recovery Assistant, the Mac must have an existing Recovery HD.

To create an external Lion Recovery, download the Lion Recovery Disk Assistant application, Insert an external drive, launch the Lion Recovery Disk Assistant, select the drive where you would like to install, and follow the on screen instructions.

When the Lion Recovery Disk Assistant completes, the new partition will not be visible in the Finder or Disk Utility. To access Lion Recovery, reboot the computer while holding the Option key, Select Recovery HD from the Startup Manager.

For detailed information on this update, please visit: About Lion Recovery Disk Assistant.

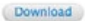

Version: 1.0 Post Date: August 08, 2011 Download ID: DL1433 File Size: 1.07 MB

#### **System Requirements**

- A Mac running OS X Lion with an existing Recovery HD
- · An external USB hard drive or thumb drive with at least 1GB of free space

#### Supported Languages

Deutsch, English, Français, 日本語, Español, Italiano, Nederlands, Dansk, Norsk Bokmål, Polski, Português, Português Brasileiro, Pyccionik, Suomi, Svensk, 简体中文, 繁體中文, 한 ROL Albanian, Arabic, British English, Bulgarian, Croatian, Czech, Estonian, Greek, Hebrew, Hungarian, Icelandic, Indonesian, Latvian, Lithuanian, Macedonia, Malay Malaysia, Montenegro, Romanian, Slovak, Slovenian, Thai, Turkish, Ukrainian, Vietnamese

Download

Har du en Mac där du kan, och vill, byta hårddisk själv (alternativt uppgraderar till ny disk och inte vill klona den gamla) så kan det bli lite knivigt. Men gråt inte mer över det - ta en titt på Apples gratisverktyg Lion Recovery Disk Assistant som gör det möjligt för dig att skapa en "återställningsskiva". Med verktyget kan du kopiera över återställningspartitionen som redan finns på din

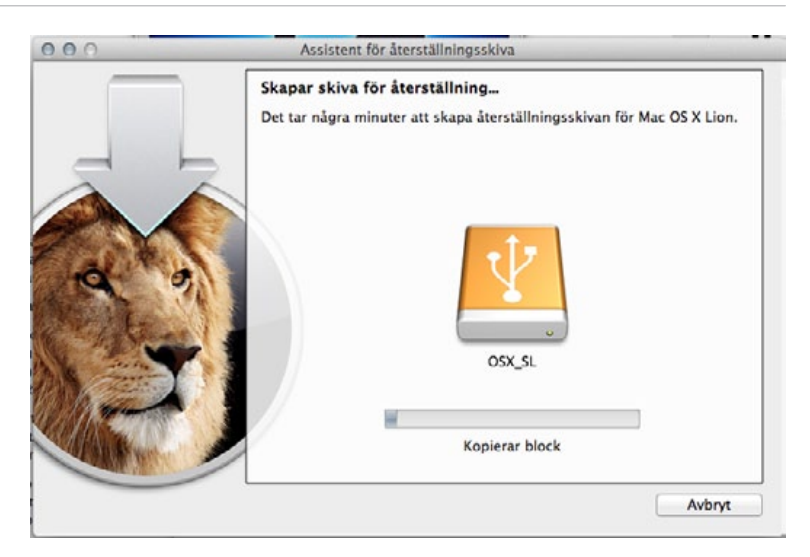

hårddisk till ett USB-minne eller en extern hårddisk (USB eller Firewire). När det är klart kan du närhelst du vill starta upp från hårddisken eller USB-stickan genom att hålla inne option-knappen på tangentbordet när du startar maskinen, förutsatt att du anslutit återställningsdisken först.

Svårare än så är det inte! Du kan ladda ned Lion Recovery Disk Assistant via länken nedan. Tänk på att du, givetvis, måste köra Lion på maskinen du vill skapa en återställningsskiva från, och att återställningspartitionen måste finnas på hårddisken i den datorn. Ett USB-minne eller en hårddisk med minst en gigabyte lagringsyta krävs också.

Ladda ned Lion Recovery Disk Assistant här: <http://support.apple.com/kb/DL1433>

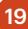

November 2011

#### **Mac-integration i AD med Centrify DirectControl**

Tröttnat på AD-klienten i OS X? Det finns alternativ som gör det bättre och samtidigt eliminerar behovet av en OS X Server om du vill skicka ut policys.

*Text:* **Joacim Melin**

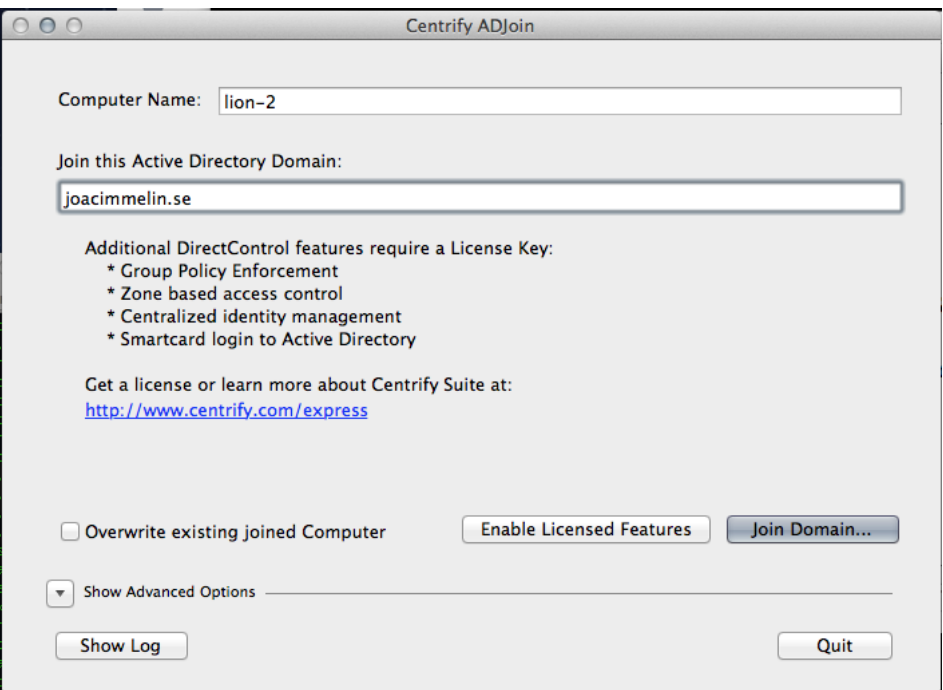

För alla som arbetar med att integrera Mac OS X-maskiner i ett Active Directory så är det ofta förknippat med ett visst mått av smärta om man vill göra mer med sina Mac:ar än att enbart autentisera sig mot ett Active Directory.

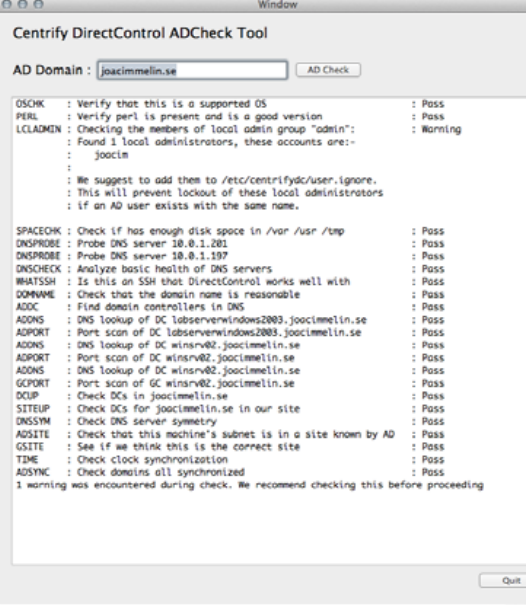

Apples egna AD-klient lämnar en hel del att önska och vill man exempelvis använda sig av Group Policy Objects (GPO) i Active Directory så krävs det att man har en Mac OS X Server sammankopplad med både Mac OS X-klienterna och också det Active Directory man vill ska trycka ut GPO:erna till klientmaskinerna. Detta kallas i vardagligt tal för en Golden Triangle. Och när det fungerar så tja, fungerar det, men allt som oftast börjar detta strula. Inte sällan är det relaterat till att något går fel på OS X-delen av ekvationen, exempelvis samband med en uppgradering av

operativsystemet på server eller klient, eller att Active Directory-servern startas om. För om anslutningen till AD:t försvinner för ens en liten stund så kommer alla Mac-klienter som autentiserar mot det AD:t att få frispel och en omstart krävs för att lösa problemet. En Golden Triangle kräver också att man utökar AD:t med ett antal nya objekt som man efter lite rotande finner på sin Mac OS X Server (kolla under /etc/openldap/schema/ för flera mallar att använda dig av) och att utöka AD:t med de instruktioner som Apple tillhandahålle är minst sagt smärtsamt och fungerar inte alltid så värst bra.

#### Hejdå Mac OS X Server

Nej, något annat behövs. En produkt som jag tittat en hel på heter Centrify DirectControl for Mac OS X från företaget Centrify. Deras produktfamilj innehåller integrationsprodukter för Active Directory för Unix, Linux och Mac OS X, bland annat, och istället för att du utökar AD, kopplar in en Mac OS X-server och så vidare så installerar du DirectControl för Mac OS X på din AD-server, och Centrifys egna AD-klient på varje Mac-klient. Din Mac-server kan du ta hem och göra medi-

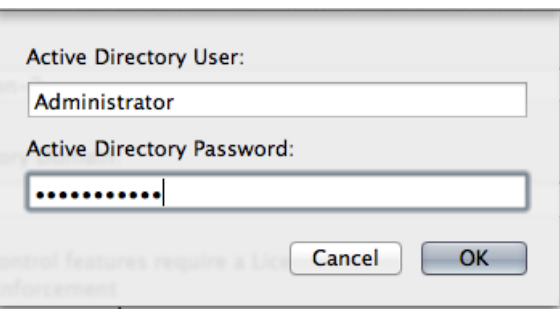

aserver av istället för den behövs inte längre. Gränssnittet för GPO-hantering för dina Mac-klienter sker genom samma applikation på din Windows-server som du hanterar GPO:er för Windows-klienterna, och det gör att man kan hantera allt från samma ställe vilket är enormt skönt. Via zoner så ansluter man de användare till Centrifys policyhantering för OS X-klienter och överlag är det busenkelt att komma igång med detta.

#### Problem med Lion

Om man kör Mac OS X 10.5 eller 10.6 på klientsidan fungerar DirectControl for Mac OS X riktigt bra. Gränssnittet på Windowssidan visar också tydligt att det finns stöd för de båda versionerna, samt äldre versioner än så som sorterar under fliken "legacy". Men stödet för Lion lämnar en del att önska. Centrify har släppt en klient för Lion, och de uppdaterar den kontinuerligt vilket är förståeligt eftersom en hel del av de policyval man kan göra på AD-sidan aldrig slår igenom i Lion-klienten. Det som oroat mig är att Lion inte nämns som version i GPO-hanteringen, och eftersom alla tidigare versioner av OS X har versionsspecifika inställningar så funderar jag helt enkelt över om serversidan är klar ännu? Nyskapade konton i AD:t kan ta en timme innan de går att logga in på från en Lion-klient, medan det från en Windows 7-klient fungerar omedelbart. Anslutning och automatiskt uppkoppling av hemkataloger som ligger på en OS X Server fungerar utmärkt, medan om hemkatalogen ligger på en Windowsserver inte fungerar alls. Uppkopplingen fungerar däremot utmärkt

#### för Windows-klienter med samma konto.

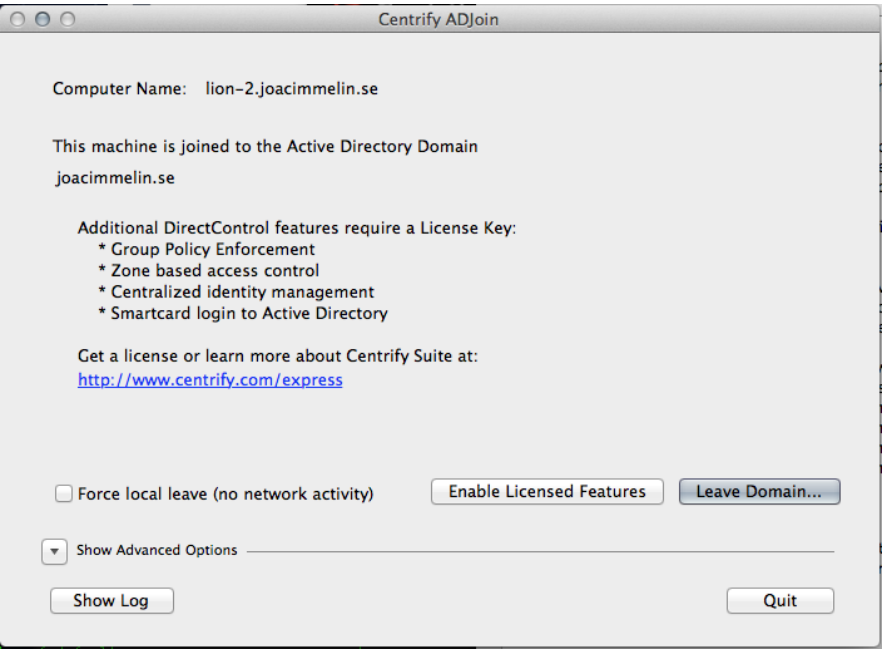

Allt det som strular med Lion-klienten fungerar klockrent med Snow Leopard, så det finns helt klart gott om saker kvar för Centrify att fila på innan Lionklienten kan betraktas som klar.

#### Ladda ned och testa

Det finns en version av DirectControl for Mac OS X som du kan ladda ned och köra utan att betala för dig. Vill du ha de riktigt trevliga funktionerna krävs dock att du köper fullversionen, men för testsyfte är Express-versionen, som gratisvarianten heter, fullt tillräcklig. Ladda ned från <www.centrify.com> idag och testa.

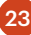

## Tester

24

### **Mac mini** 2011

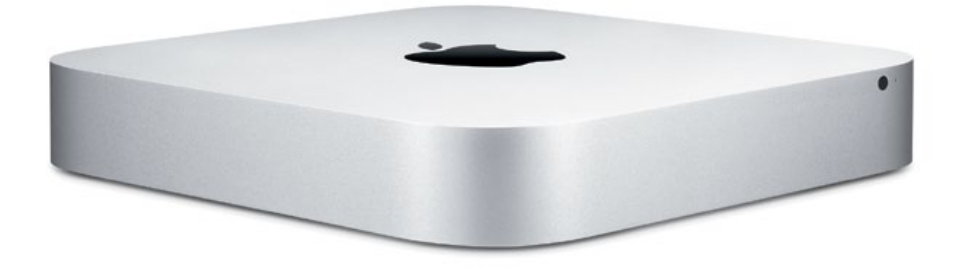

Resan Mac Mini har gjort, från en produkt som fungerade som en inropare till Mac-världen riktad mot inbitna Windows-användare, till att idag vara den kanske sexigaste datorn i Apples sortiment är spektakulär.

#### *Text:* **Joacim Melin**

Dagens Mac Mini är dessutom en av de två modeller i sortimentet som Apples kunder har tänkt använda som server i framtiden. Kort sagt - Mac Mini:s resa har varit lika spektakulär som Apples varit de senaste fem åren.

Och nu har vi en maskin som är uppe och brottas i prestandatoppen med

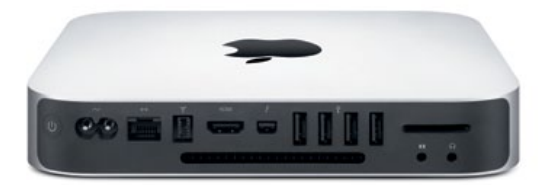

iMac och Macbook Pro. Med rejält med internminne, SSD-diskar och ThunderBolt är det inget snack om att Mac Mini nu är en maskin att räkna med.

Modellen vi testat här är en Core i5 maskin med två kärnor på 2,5GHz styck. I Cinebench OpenGL-test fick vi ut 24.32fps med det inbyggda ATI Radeon HD 6630M. Från 64-bitarsversionen av GeekBench fick maskinen respektabla 6950 poäng, vilket kan jämföras med Mac Mini Server med en Core i7-processor som fick 9430 poäng. Även i detta test var Mac Minin utrustad med fyra gigabyte internminne, men Core i7-processorn i den tidigare testade Mac Mini Server låg på 2 gigahertz jämnt medan processorn i detta testexemplar alltså ligger på 2,5 gigahertz.

Core i7-processorn finns ju dock endast tillgänglig i Mac Mini Server som standardkonfiguration, du får konfigurera din Mac Mini 2,5GHz för att innehålla en 2,7 gigahertz Core i7-processor vilket kostar dig drygt 900 kronor extra. Den processorn och maximalt med minne (åtta gigabyte) gör att din Mac Mini nu landar på drygt 10000 kronor inklusive moms. Det kostar att ligga på topp.

**Tillverkare:** Apple **Pris:** Från 5595 kronor inklusive moms **Köp den hos:** [Apple Store](http://clk.tradedoubler.com/click?p=11612&a=973160&g=17982058&url=http://store.apple.com/se/go/macmini)

26

#### **Time Capsule 2** Mer yta och snabbare backup

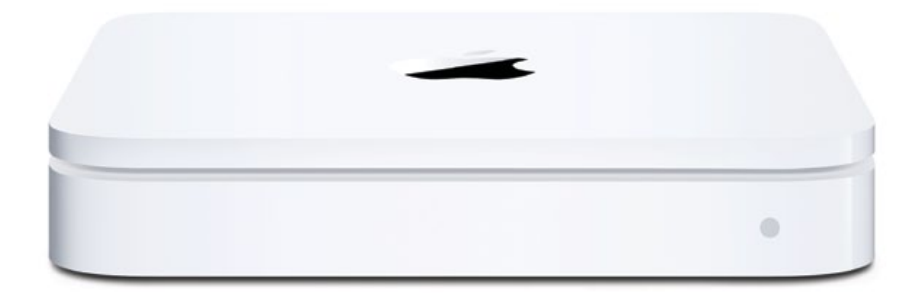

Okej, den heter egentligen Time Capsule, precis som den gamla modellen. Men precis som med Apple TV 2 så har Apple valt att döpa en helt ny modell till samma sak som sin föregångare.

#### *Text:* **Joacim Melin**

Liknelsen mellan nya Time Capsule och nya Apple TV är kanske mer träffande än man kan tänka sig. Visst, nya Apple TV har ett radikalt nytt yttre (och inre) medan nya Time Capsule ser ut som förr och fungerar som förr. Fast bättre. Nya Time Capsule är nämligen snabbare, och hanterar upp till tre terabyte lagringsyta.

Just hastigheten är en välkommen nyhet. Jag har själv den första generationens Time Capsule med 512 gigabyte hårddiskyta och ett av det största problemet med gamla Time Capsule (både första och andra generationen) är att den är så långsam så flera av datorerna i vårt hem får upp ett meddelande om

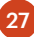

att Time Capsule-disken inte är tillgänglig. Det problemet slipper du med nya Time Capsule. Jag får använda min gamla Time Capsule som basstation för mitt trådlösa nätverk, något enheten gör med bravur.

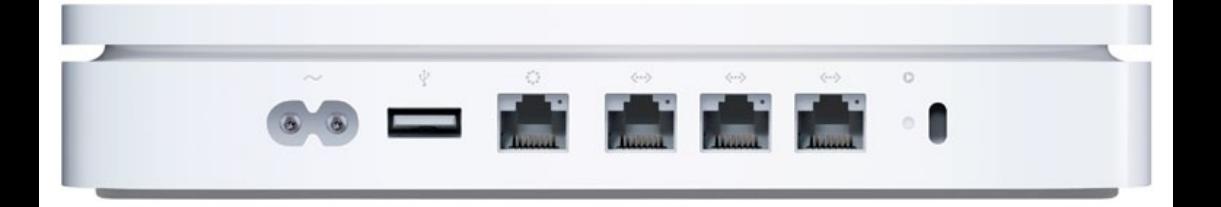

Ett annat problem med gamla Time Capsule är dess egenhet att sluta fungera Efter 15-18 månader. Min gamla enhet har mirakulöst överlevt men det har hänt många bekanta till mig att deras Time Capsule har lagt av och tagit backuperna med sig. Det är omöjligt att sia om huruvuda även denna tredje generation av Time Capsule kommer att klara sig bättre men förhoppningsvis har Apple lärt sig den hårda vägen hur man konstruerar ett ganska tajt chassi med en hårddisk i utan att den avlider. För det är fortfarande endast en hårddisk i enheten, något jag personligen anser är ett misstag. Apple kunde gott ha satt i två 1TB-diskar eller större och sen speglat den via mjukvara. Det hade krävt en lite kvickare processor i enheten, eller en inbyggd enklare SATA-kontroller, men det hade det varit värt.

I övrigt är Time Capsule precis som förr. Du kan med iOS 5 konfigurera och administrera den, du kan via USB-porten dela ut skrivare (eller ansluta en hårddisk till och använda Time Capsule som en liten filserver) och du kan via de inbyggda ethernetportarna låta Time Capsule agera switch och brandvägg för ditt nätverk. Det trådlösa nätverket pratar 802.11 a/b/g/n och du kan precis som tidigare sätta upp två separata trådlösa nätverk, ett för dig och ett för dina gäster, exempelvis. Dock krävs det som tidigare att du då använder Time Capsule som brandvägg för din Internetanslutning och det är kanske där som den stora svagheten ligger precis som i tidigare versioner - prestandan är inte överdrivet god på den här punkten och flexibiliteten är det gäller att öppna portar och sådant för interna servrar är inte klockren.

Som backuplösning är Time Capsule en bra lösning för hemmet eller det lilla företaget, men det rekommenderas att du samtidigt satsar på en andra lösning, exempelvis backup till molnet, ifall din Time Capsle slutar fungera.

#### **Tillverkare:** Apple **Pris:** Från 2595 kronor (2TB) **[Köp din Time Capsule från Apple Store](http://clk.tradedoubler.com/click?p=11612&a=973160&g=17982058&url=http://store.apple.com/se/go/product/MD032)**

### Ta backup idag

### Så slipper du ångra dig imorgon.

# **Cloudedge** www.cloudedge.se

#### **Ratta VMware-servrar från din iPad**

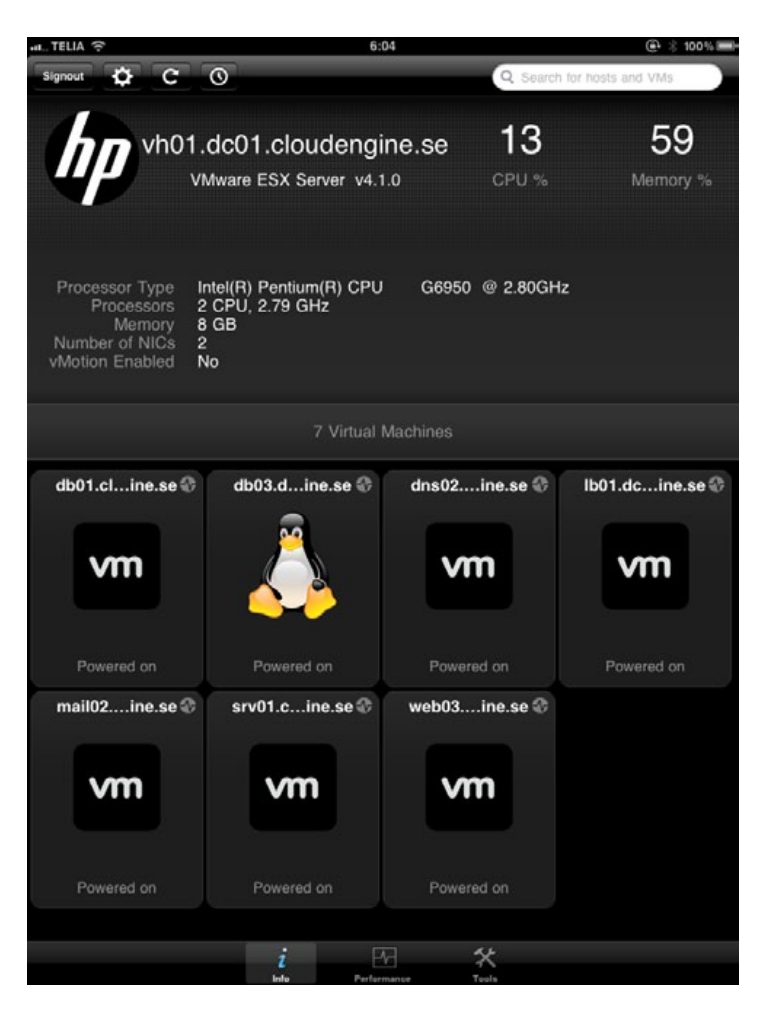

Det finns verktyg för detta som kostar pengar, och sen finns det gratislösningen VMware vCenter Mobile Access (vCMA) som gör det möjligt att med en gratis iPad-applikation från App Store logga in på en VMware-server och kolla in alla maskiner som körs där, kolla loggar, starta, stänga ned eller starta om maskinerna också vidare.

Hur gör du för att få tillgång till detta godis då? Först och främst krävs VMware ESXi 4.1 eller senare. Detta är gratis från VMware och bara att ladda ned och installera på en server som stödjer det. Har du sista generationens Xserve så krävs däremot vSphere 5 som är uppföljaren till ESXi 4.1, och som du kan läsa mer om i Septembernumret av Macpro Magazine. Även vSphere 5 kan laddas ned gratis och installeras på hårdvara som stödjer det (där alltså Xserve är en av maskinena). Därefter krävs det att du har en Windowsmaskin (virtuell eller fysisk Windows XP SP3 eller senare) tillgänglig då du måste kunna administrera din VMware-server medelst vSphere Client. När du startat upp klienten och loggat in på servern för första gången kan du surfa in på VMware Labs (se länk nedan) och ladda med vCMA gratis.

Därefter kan du använda deployfunktionen i vSphere Admin och installera OVF-mallen på din vSphere-server. När det är gjort så startar du upp din nya vCMA-maskin och gör grundinställningarna och därefter kan du ladda ned iPad-applikationen från App Store och ange värdnamn eller IP-adress till VMware-servern i iPad-applikationen och vips så är du inne och kan ta kontroll över alla andra maskiner som stöds där.

Tyvärr stöds inte vCenter så du får vackert installera vCMA på varje VMware-server du har, men det kan det faktiskt vara värt.

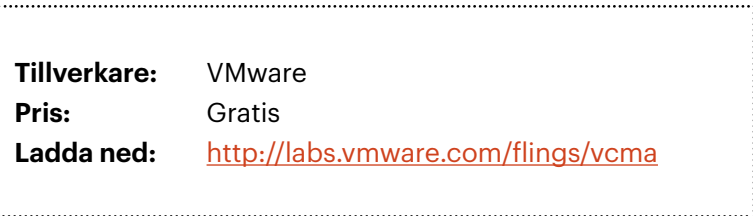

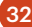

### **[Denna texten kunde](http://halon.se)  ha försvunnit i ett spamskydd.**

### **Tur att Macpro kör Halon VSP.**

Vi tar aldrig, aldrig bort riktiga brev. Det känns självklart, men ändå är vi nästan ensamma om det.

Hur går det till, undrar du. Först och främst måste man kunna skilja på brev och spam. Andra tillverkare använder gratistekniker (men tar betalt för det, så klart) som tittar på brevens innehåll. Vi tittar i stället på volymen som breven sprids i. Det är svårt, men betydligt smartare.

Dessutom tar vi aldrig bort brev i det tysta. Vi är vad man brukar kalla "transparenta", och kan således ge tydliga felmeddelanden till avsändaren. Vi kallar det att "neka" spam, vilket är trevligare än att ta bort brev. Lägger man ett brev i karantän slutar det ofta med att det försvinner, utan att någon ser det.

Är vi bra nog åt dig? Låt oss säga så här. Vi är en av få produkter som klarar av trafiken och kraven hos stora webbhotell. Titta gärna på våra referenser. Oddsen är goda för att du kommer bli **HALOI** mycket, mycket nöjd. Dessutom är vi ett svenskt företag, med mycket trevlig support. halon se

### **Snyggaste kalendern på iPad**

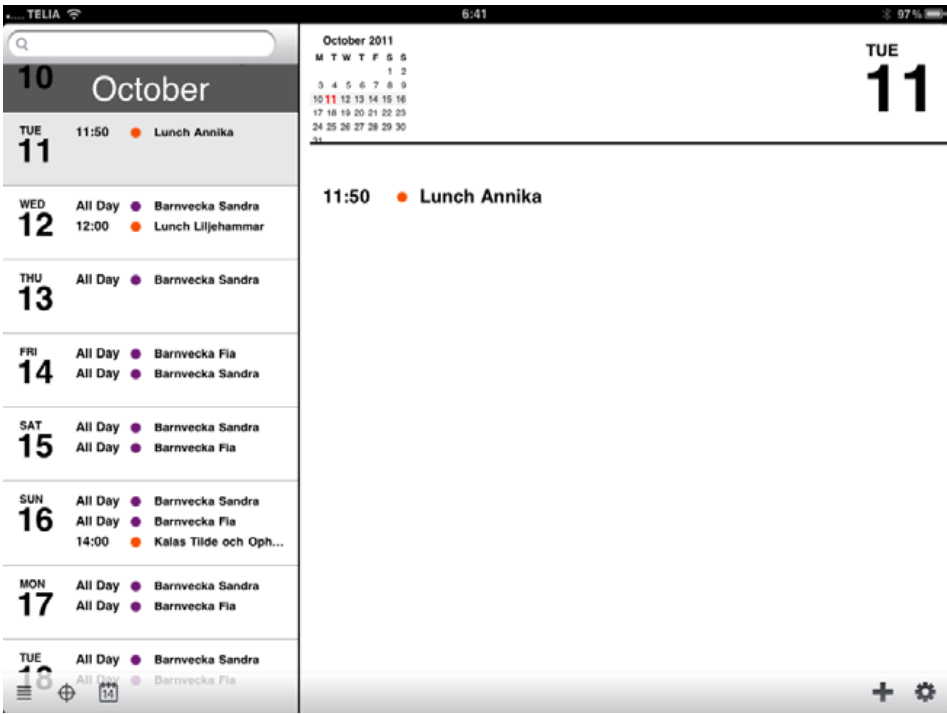

Om du ledsnat på Apples fipplande med iCal på iPad så ska du definitivt utan förbehåll kolla in Agenda - kalendern som Apple inte lyckats göra själva.

#### *Text:* **Joacim Melin**

Ska sanningen fram så är Agenda helt okej på iPhone. Men det är på iPad som applikationen verkligen lyser med sin minimalistiska men ändå otroligt tajta form och typografi. På iPad så får man en snabb och tydlig översyn över hur ens kalender ser ut. Agenda är dessutom snabbt att använda och det är väldig tacksamt. Det fungerar bra om du synkroniserar din kalender via exempelvis

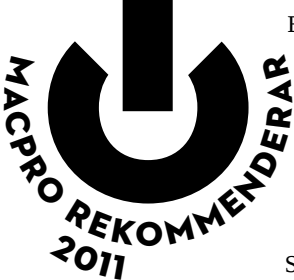

Exchange Server och om det är en enda nackdel med programmet så är det att det gör sig bäst i landskapsläget. Programmet är smart också - klicka på en adress i ett kalenderevent så öppnas kartapplikationen och visar dig adressen på kartan, klicka på ett telefonnummer och telefonapplikatonen startas.

Små saker, men oerhört smarta. Så Agenda är smartare, snyggare, roligare att använda och ja, det är en av mina favoritapplikationer på min iPad 2.

**Leverantör:** App Savvy **Pris:** 7 kronor **Köp applikationen på [App Store](http://clk.tradedoubler.com/click?p=23762&a=973160&url=http://itunes.apple.com/se/app/agenda-calendar/id440764409?mt=8&ign-mpt=uo%3D4?mt=8&partnerId=2003)**

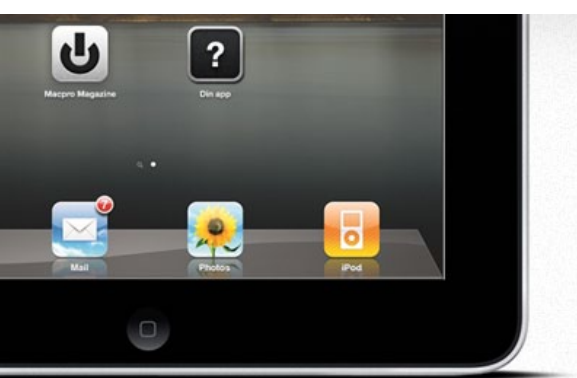

Mångårig erfarenhet av utveckling i Objective-C och Cocoa

<Din applikation här>

-611

#### Nu även iOS

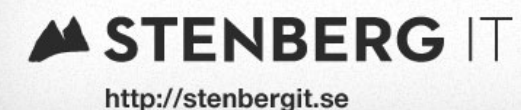

### **Joystick för din iPad**

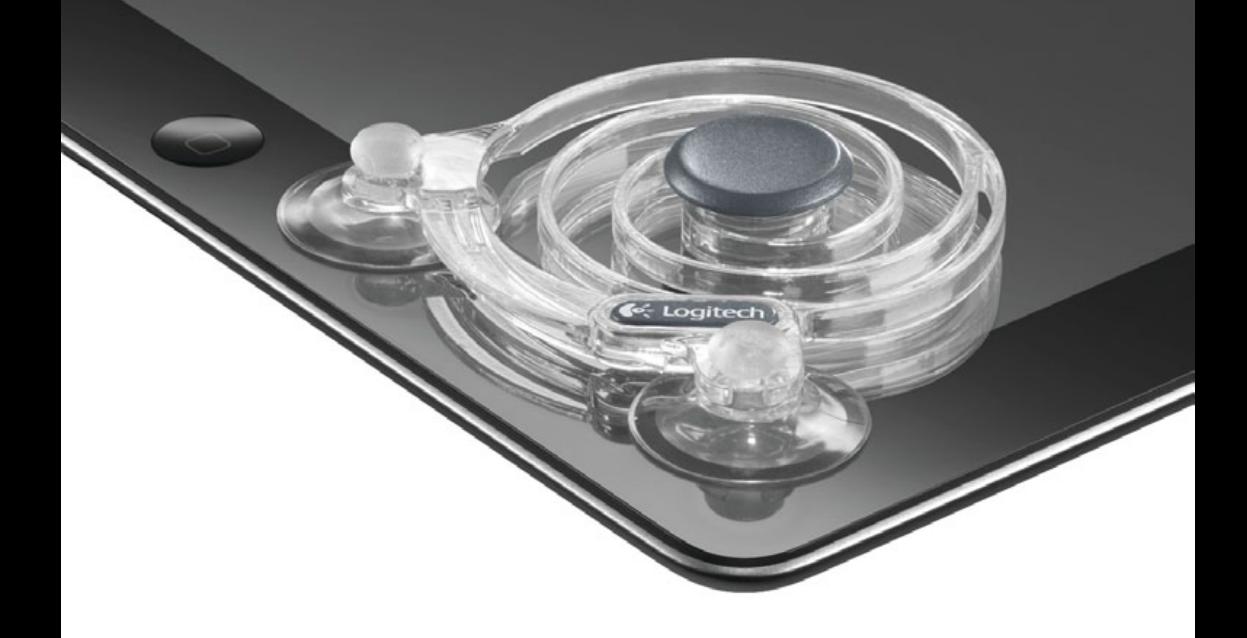

#### Behövs det ens? En liten joystick för din iPad? Logitech tycker åtminstone det, så vi har provspelat lite.

#### *Text:* **Joacim Melin**

Problemet, om man nu kan kalla det så, med att spela på iPad är att om styrfunktionen i spelet är på en statisk plats på skärmen så riskerar man att helt enkelt sätta ned tummen någon annanstans när man ska näta i Pro Evolution Soccer,

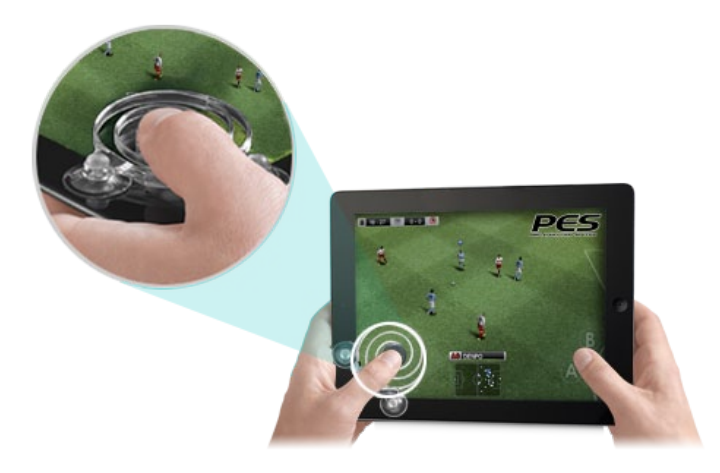

för att ta ett exempel. Med Logitechs joystick för iPad löser man problemet genom att man få en liten upphöjning på skärmen där man parkerar tummen och sen är det bara att leka Zlatan för hela slanten.

Fungerar det då? Ja, faktiskt. Joysticken fästs på iPad:en med två små sugproppar och det är så långt som den fysiska inverkan på plattan sträcker sig. Och ja, det fungerar spelmässigt också.

Sen kan man givetvis undra hur länge plasten håller men det är en annan femma och jag har åtminstone inte lyckats ha sönder den ännu. Bra värde för prislappen, drygt 130 kronor.

Rekommenderas, således.

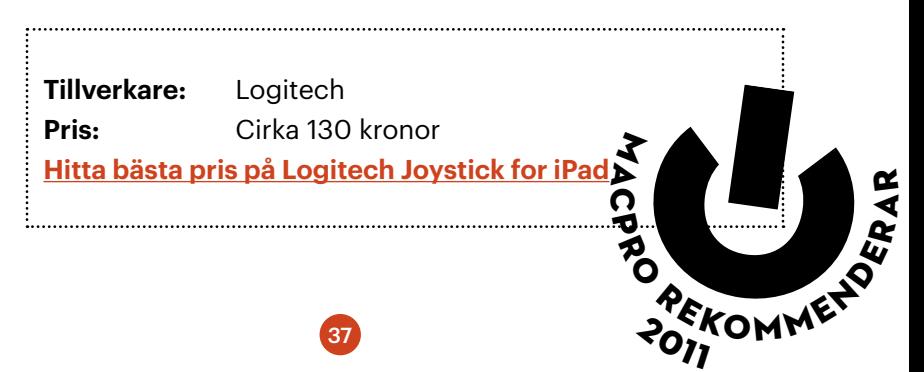

### **Synology RS212**

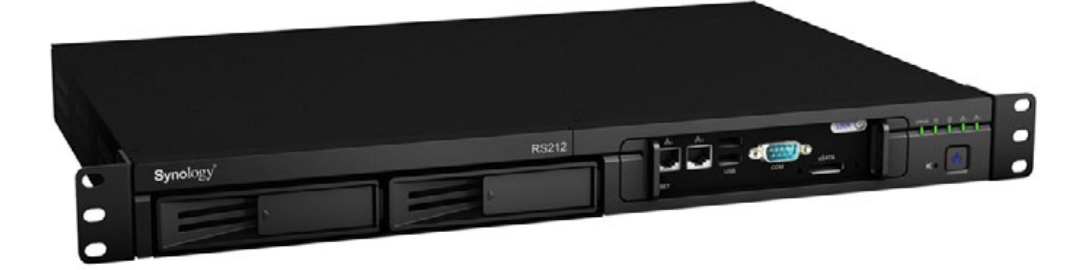

En rackmonterad NAS är aldrig fel. Och kommer den från Synology så är det ju inte så tråkigt heller. Men Rackstation RS212 känns inte helt lättplacerad.

#### *Text:* **Joacim Melin**

Som vi såg i testet i September-numret av Macpro Magazine så kan Synology leverera riktigt fina prestanda med sina NAS:ar. Men det gällde en enhet med fem diskar. Synology RS212 har dock endast plats för två diskar. Överlag är det svårt att se vad RS212 innehåller egentligen utöver två diskplatser. Jämfört med en enhet från Netgear jag testade för ett år sedan, som vägde bly, så kändes RS212 fjäderlätt. Låt gå att Netgear-modellen hade plats för fyra diskar, men den hade å andra sidan prestandaproblem med iSCSI när man började vräka på last från ett antal VMWare-servrar. RS212 är snabb, inget snack om saken, men med två diskar får du i bästa fall en RAID1-enhet vilket i sig är bra om man

38

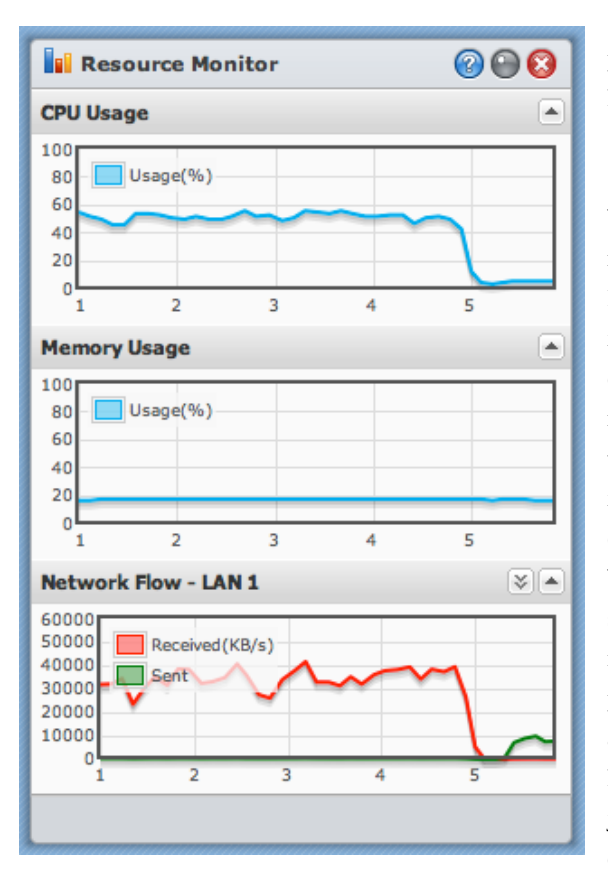

puttar i diskar på 2TB. RAID-5 hade känts bättre.

En annan sak som kunde varit bättre är hur systemlasten ser ut när man börjar trycka över filer via NFS. För NFS är som bekant vid sidan av iSCSI ett ganska tungt protokoll att driva om man har hårdvara som inte riktigt pallar med. Bilden här i artikeln är den egna prestandamätaren i RS212:s utmärkta webbgränssnitt, och visar att när jag från en (1) arbetsstation kopierar över en drös stora och små filer går lasten upp till närmare 60 procent och ligger där i princip konstant tills att kopieringen avslutats. Minnesanvändningen var konstant låg oavsett om enheten fick jobba eller inte så man kan ånyå undra vad RS212 innehåller egentligen

för med tanke på att enheten är rätt tyst och dess fläktar aldrig började flåsa nämnvärt när jag pressade den så kanske den inbyggda processorn inte är tillräckligt snabb?

Hur som helst - detta är en trevlig NAS, men den känns lite onödig. En rackmonterad modell på 1U ska rymma fyra diskar, och även om RS212 har anslutningsmöjligheter för så väl USB som eSATA vilket gör att den kan hantera mer disk, så har jag svårt att se riktigt var den hör hemma. Kanske i ett grundare väggmonterat rackskåp för en switch och patchpanel som sitter ute i kontorslandskapet? Prislappen, strax under 5000 kronor, är däremot för hög. Precis som andra NAS:ar från Synology så är mängden inbyggda funktioner överväldigande, och man behöver långt ifrån allt, så kanske skulle mitt avslutande råd till Synology att inte bygga en NAS för arbetsgrupper som kan vara allt och lite till, och dessutom fungera bra med Hyper-V, VMWare och XenServer och jag vet inte vad. Ge mig en modell med fyra diskar, 1U hög, som låter som attan och som levererar en prestanda som gör konkurrenterna gröna av avund. Jag tror nog ni klarar det och kanske den större modellen RS810+ är svaret på mina önskemål? Ett framtida test får avgöra saken.

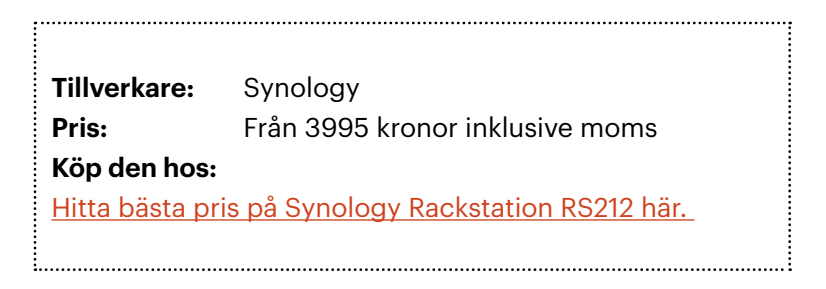

### [En sak vi är stolta över](http://fleecelabs.se)  är vår skicklighet att sköta projekt.

Från några av våra uppdragsgivare har vi fått höra att vi är "oerhört strukturerade", att det är "ordning och reda" på det vi gör och att man bör anlita oss "så tidigt som möjligt för att få [vår] syn på arbetsprocesser".

#### Vi kallar oss och vi utvecklar mjukvara för webb och iOS. F L E E C E L A B S

### **DECT goes iPhone**

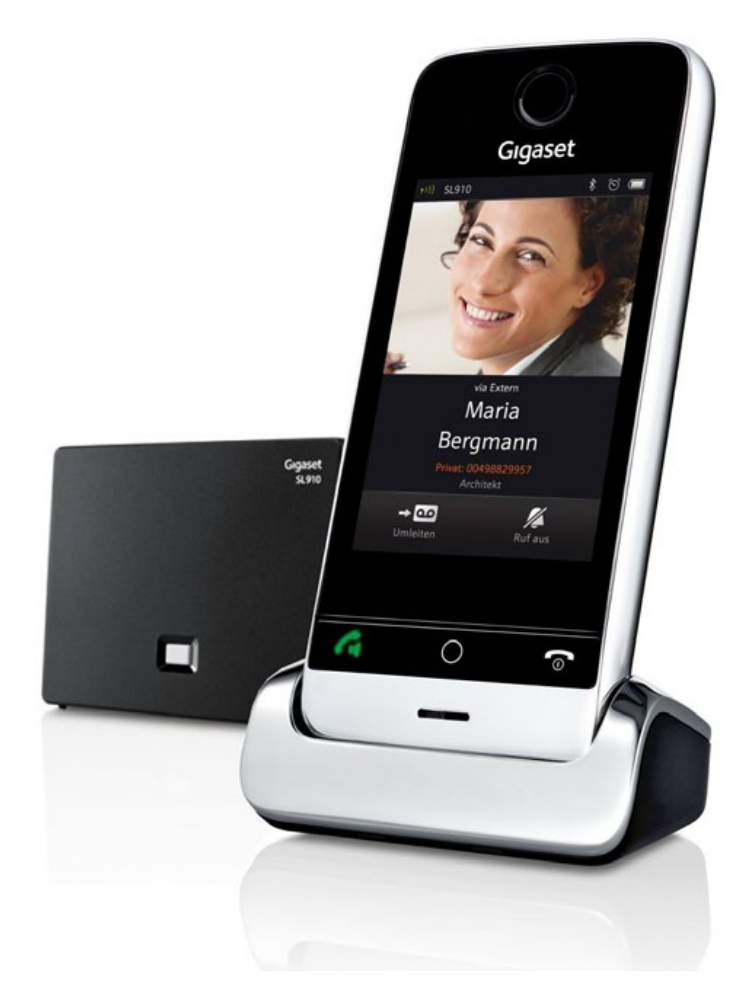

När köpte du en telefon sist? Nej, jag menar en vanlig telefon. En sån där du ansluter till telenätet. Just det, old school-telefoner. Nu är de inte så old school längre.

42

*Text:* **Joacim Melin**

DECT-telefoner, alltså digitala trådlösa telefoner, är ungefär som att ha en osthyvel hemma - nödvändigt, men inte så vansinnigt upphetsande. Jag har själv trådlösa telefoner över hela huset (nackdelen med att ha tre barn och ett onödigt stort hus: ingen håller ordning på lurarna...) och de kommer även de från Gigaset (som ägs av Siemens). Av en ren händelse är det samma tillverkare som nu bestämt sig för att ta det sista steget över till touchskärmarnas värld, och Gigaset gör det med den nya modellen SL910. Om Apple ska bli smickrade eller aningen sura vet jag inte men luren har en glasskärm på 3,2 tum (320x480 pixlars upplösning), en silverfärgad ring runt kortsidan och en svart baksida i plast. Så ja, den påminner kanske lite om en iPhone 3GS. Fast Gigaset har bättre täckning. :-)

Den här telefonen har ovanligt mycket intressanta funktioner. Touchskärmen gör att man äntligen har ett gränssnitt som inte driver en till vansinne på sin DECT-telefon. Den klarar bluetooth så du kan ansluta ett vanligt trådlöst headset till telefonen. Vidare kan du importera din kontaktbok i vCard-format från din Mac eller PC via just Bluetooth eller via en USB-kabel. Det finns också funktioner för kalender, väckarklocka, bäbislarm och tja - är det en DECT-telefon man vill ha som ser ut ungefär som en iPhone är detta telefonen man vill ha. Jag har till och med låtit min 1,5-årige son leka med telefonen och den har överlevt, tro det eller ej.

#### Inte smidig som en iPhone

Vad är problemet då? Dels är den aningen för tung för mig. Det är mycket som vill rymmas i luren och det gör den inte bara för tung utan också litet för stor. Vidare vill man ju exempelvis kunna klämma fast luren mot örat luren är helt enkelt lite för hal för att det ska kännas säkert. Å andra sidan kan man ju använda sig av ett headset och då är ju det problemet löst.

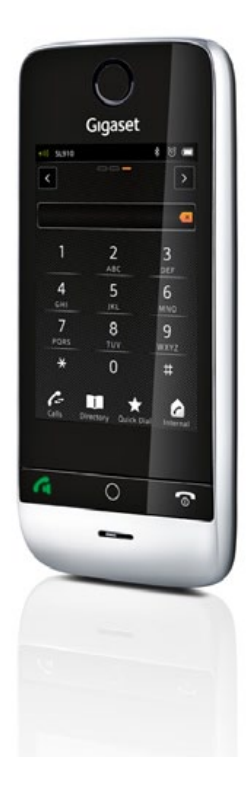

Priset då? strax över tusenlappen för en lur och en basstation. Ett pris som jag inte har några problem med för Gigaset-lurarna är värda det då de tål stryk, har bra ljud och en sinnessjukt bra batteritid.

Skulle jag köpa en sån här om jag skulle byta ut mina nuvarande lurar? Ja, faktiskt, trots sina nackdelar. Detta är en bra produkt, som har sina nackdelar men som det samtidigt går att jobba runt. Det är riktigt trevligt att kunna dunka in sina vCards och få upp bilder på de som ringer (eller som man vill ringa), och det är extra bra för ungarna också.

### **Tillverkare:** Siemens **Pris:** cirka 1100 kronor inklusive moms **[Hitta bästa pris på Gigaset SL910](http://click.affiliator.com/click/a/20408/b/2007/w/29941/p/41//direct_link/http://www.prisjakt.nu/search.php?s=gigaset+sl910)**

# [Macradion](http://alltommac.se)<br>- Din subjektiva sanning

November 2011

 $\ddot{\bullet}$ 

www.macradion.se

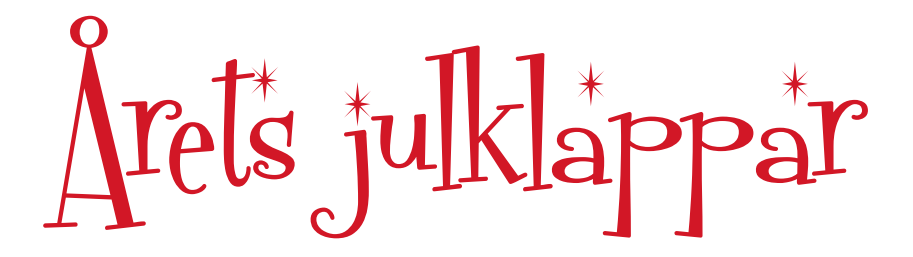

Nej hörni, även om det är barmark i hela landet så här i slutet på November så är ju julen den ultimata årstiden att ge, eller få, lite schyssta grejer lagom till julledigheten. Så korka upp julmusten och sätt och skriv din önskelista - här kommer våra julklappstips!

*Text:* **Joacim Melin**

Vi har inte bara kokat ihop tipsen i år utan frågade också efter lite tips via Twitter och där fick vi massor av roliga tips och råd.

46

#### Full gas i din TV

Apple TV 2 är den Apple TV som Apple nog ville göra från början men tajmingen var inte rätt, varken när det handlar om marknaden för TV-serier och film, och att tekniken inte riktigt var på plats ännu. Apple TV 2 säljs sedan en tid via Apple Store även här i Sverige och eftersom du nu kan hyra film via svenska iTunes är det nu hög tid att önska sig en av tomten.

#### **Läs vårt test här**:

[http://www.macpro.se/2010/12/29/apple-tv-version-2-samma-men-annor](http://www.macpro.se/2010/12/29/apple-tv-version-2-samma-men-annorlunda/ )[lunda/](http://www.macpro.se/2010/12/29/apple-tv-version-2-samma-men-annorlunda/ )

**Pris:** 1150 kronor (lägg till 40 kronor för Apples exklusiva presentförpackning)

[Köp Apple TV 2 via Apple Store](http://clk.tradedoubler.com/click?p=11612&a=973160&g=17982058&url=http://store.apple.com/se/go/appletv)

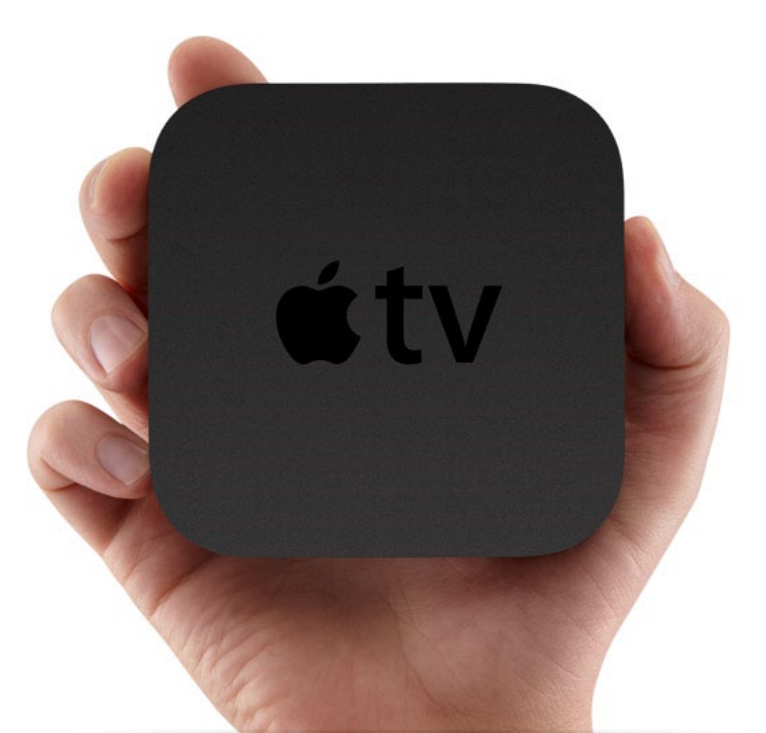

#### Världens bästa mobiltelefon

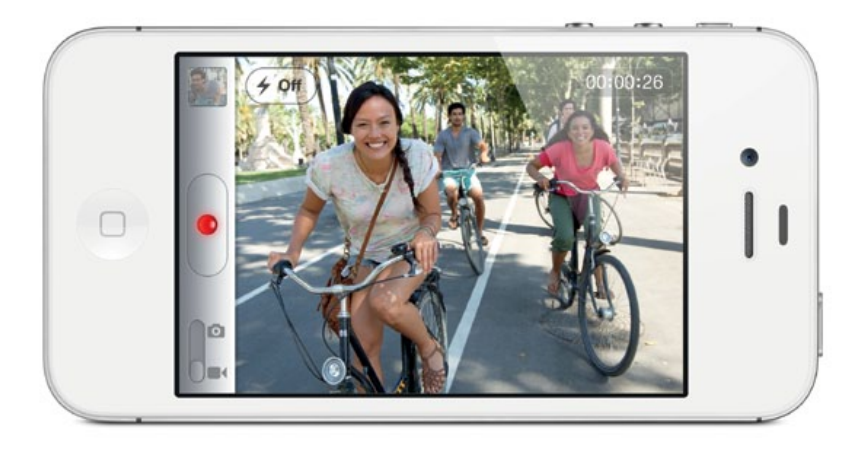

Det finns mobiltelefoner. Sen finns det smarta telefoner, och aningen mer korkade såna. Och sen finns det iPhone 4S. Det är svårt att sätta ord på hur bra iPhone 4S är egentligen - den har allt ifrån en vass kamera, grymt bra täckning, den fungerar i hela världen och ja, den är snabb som en vessla. De som trodde att marknaden för iPhones var mättad efter iPhone 4 fick snabbt ta på sig dumstruten för iPhone 4S gick in på förstaplatsen i Telias samtliga butiker i landet efter endast fyra dagars försäljning. Vi känner ingen som ångrar sitt köp av iPhone 4S, och det lär du inte göra heller.

**Läs vårt test av iPhone 4S** här [http://www.macpro.se/2011/10/31/test](http://www.macpro.se/2011/10/31/test-iphone-4s-allt-som-iphone-4-skulle-varit-och-mer-dartill/)[iphone-4s-allt-som-iphone-4-skulle-varit-och-mer-dartill/](http://www.macpro.se/2011/10/31/test-iphone-4s-allt-som-iphone-4-skulle-varit-och-mer-dartill/) **Pris**: Från 5795 kronor (16GB vit eller svart). [Köp iPhone 4S från Apple Store](http://www.macpro.se/wp-content/plugins/adrotate/adrotate-out.php?track=72%2C1%2C0)

#### Den ultralätta notebooken som alla kopierar

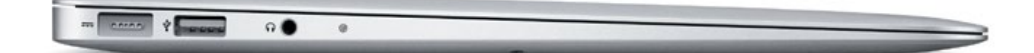

När Macbook Air lanserades 2008 blev den snabbt hyllad som den designmässig triumf men precis som vid så många andra gånger så var det många som var oförstående till en del av produktens egenskaper. Idag, tre år senare, är inte många oförstående. Konkurrenterna som förr garvade åt den excentriska och ultratunna datorn ägnar sig idag åt att kopiera den och som vanligt, höll vi på att säga, fick Apple rätt. Du klarar dig utan en optisk enhet, du klarar dig med fyra gigabyte internminne eftersom SSD-disken ger maskinen en extra knuff i rumpan för att skyffla runt informationen i din dator.

#### **Läs vårt test av 13" Macbook Air här**:

<http://www.macpro.se/2010/11/24/macboo-air-13-helt-perfekt/> **Pris:** från 11995 kronor **Köp den hos:** [Apple Store](http://clk.tradedoubler.com/click?p=11612&a=973160&g=17982058&url=http://store.apple.com/se/go/macbookair)

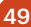

#### Par i coolhet från Twelve South

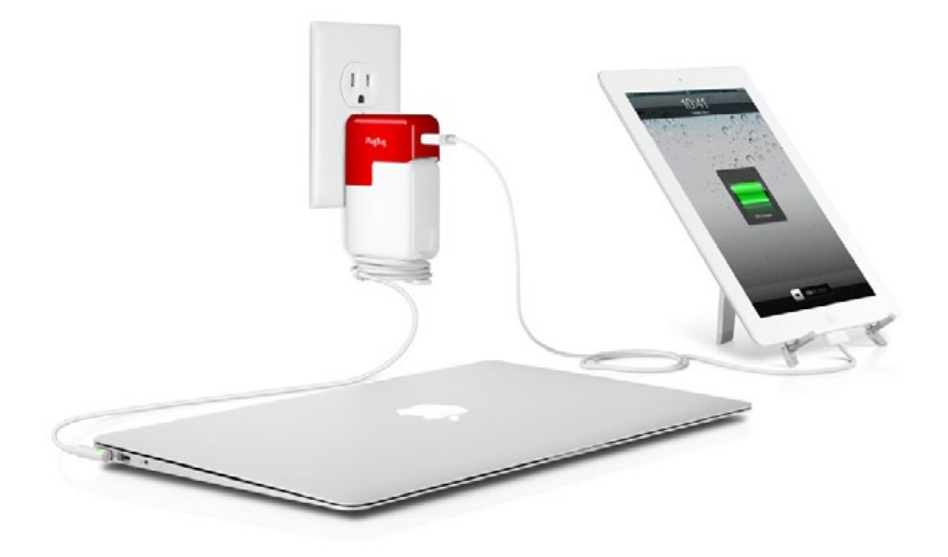

En laddare vi inte testat ännu, men gärna vill lägga vantarna på, är Twelve South:s Plugbug. Det är helt enkelt en kombinerad laddare för din Macbook Air / Macbook Pro och din iPhone eller iPad. http://twelvesouth.com/products/ plugbug/. Tyvärr finns inte PlugBug att köpa i Sverige ännu men håll ögonen öppna för den är ju vansinnigt snygg.

En produkt du däremot kan köpa redan nu är Compass, det ultraläckra stativet för iPad. För 469 kronor får du ett stativ som är både smart och snyggt att titta på, oavsett vilken vinkel du betraktar det från.

**Pris:** 469 kronor [Köp det hos Apple Store](http://clk.tradedoubler.com/click?p=11612&a=973160&g=17982058&url=http://store.apple.com/se/go/search?find=twelve+south )

<http://twelvesouth.com/products/compass/> <http://twelvesouth.com/products/plugbug/>

50

### **Äldre nummer av Macpro Magazine**

Har du missat ett nummer? Misströsta inte! Du kan alltid köpa det via vår egna applikation via [App Store](http://itunes.apple.com/se/app/macpro-magazine-online/id415536286?mt=8) eller via tidningsbutikerna [Qiozk](http://www.qiozk.com/paper/macpro-magazine/) och [Paperton](http://www.paperton.com/macpro-magazine).

*Redaktionen*

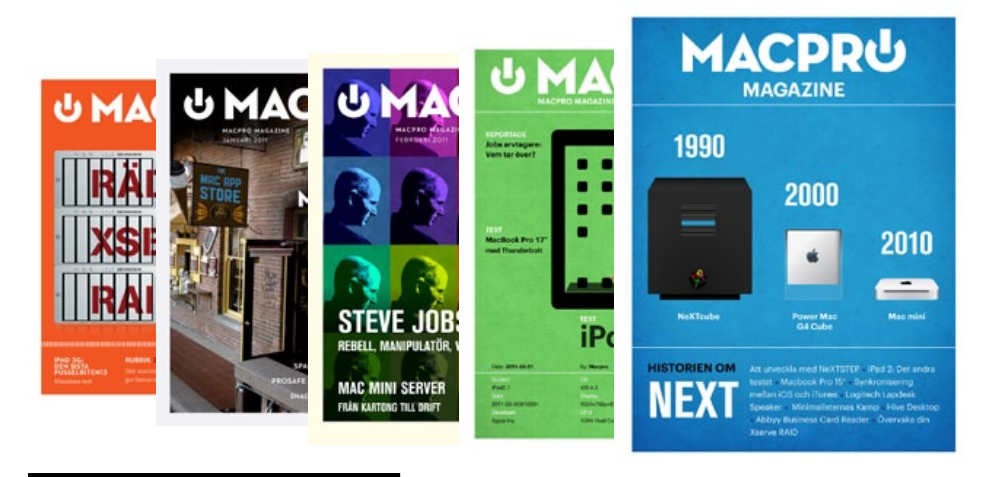

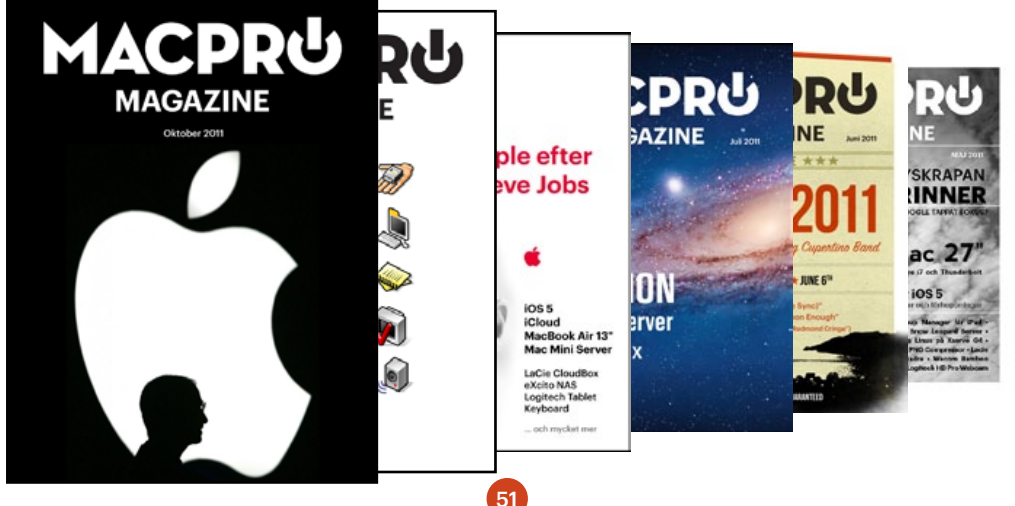

November 2011

## Wanloo

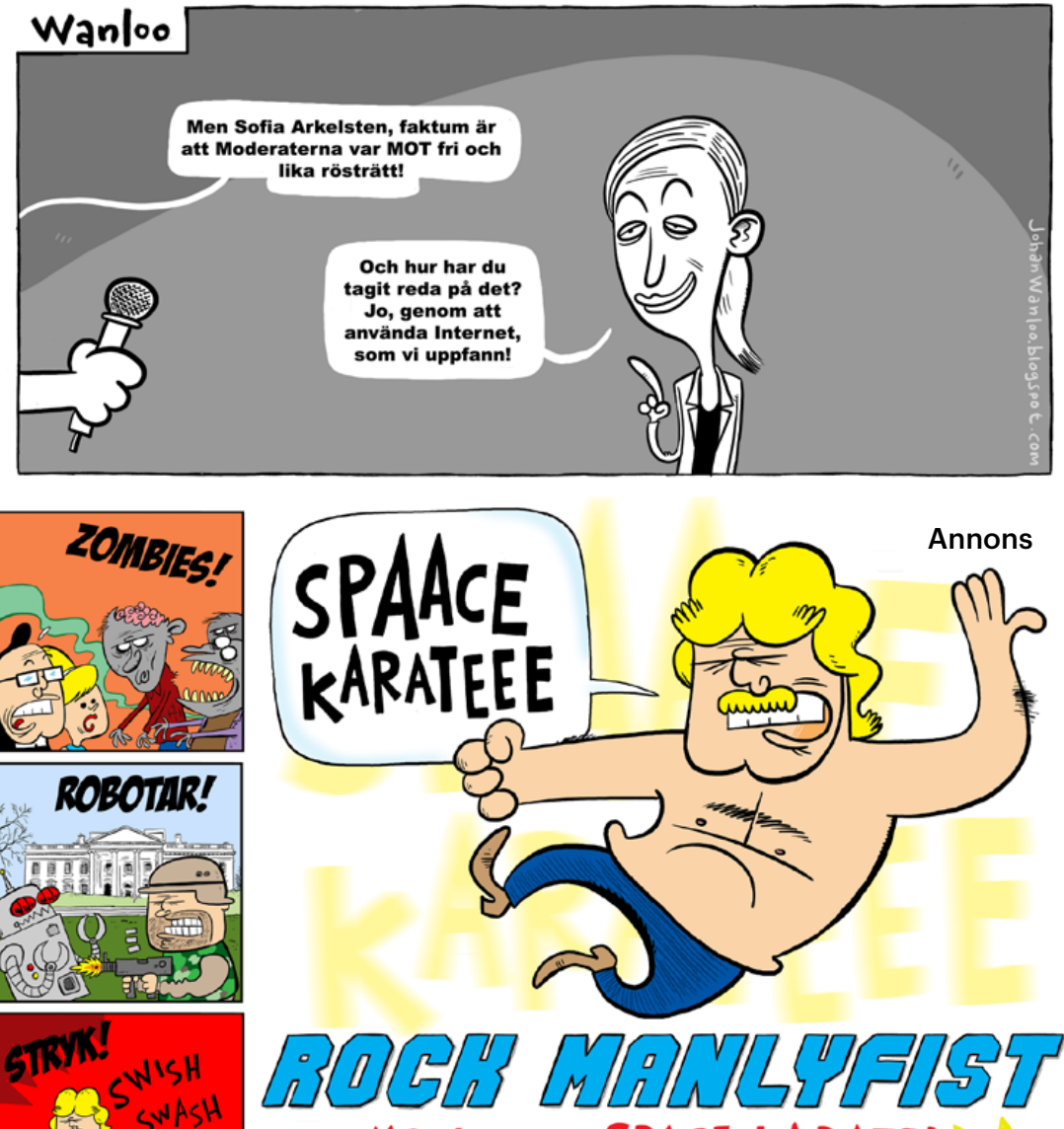

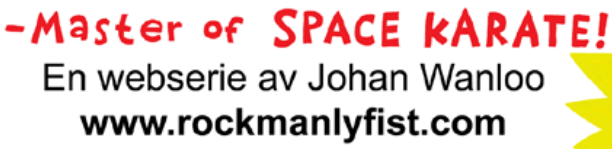

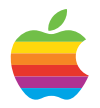

### Retro Ett kungarike för en bra mus

Kanske var det inte så det lät hos Appleanvändarna, men efter Apples puckformade mus som såldes med första generationens iMac så var Apple piskade att ta fram en ny mus.

*Av* **Joacim Melin**

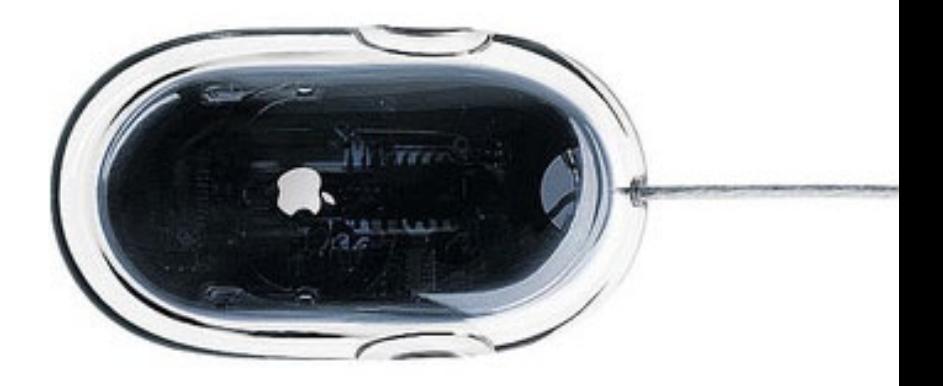

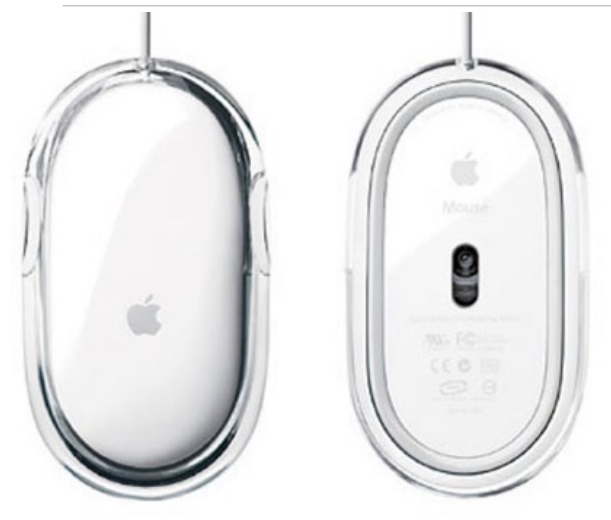

Och tillsammans med Sparkfactor Design, som stod för en del av tekniken, så lanserade Apple Pro Mouse. Sällskapet gick heller inte av för hackor - Pro Mouse lanserades tillsammans med Power Mac G4 Cube. Eftersom det var Steve Jobs drömdator G4 Cube som lanserades och Jonathan Ive och hans kollegor på Apples designavdelning slet stenhårt för att göra Jobs nöjd. Och nöjd blev han - Pro Mouse blev den succé Apple behövde när det gäll-

de möss och tangentbord, två områden som varit ständiga sorgebarn för företaget sedan Apple Extended Keyboard II.

Apple Pro Mouse var unik. Designen byggde på en transparent yta med en svart platta innuti och istället för en knapp som det fanns på Apples tidigare möss tryckte man istället ned hela ovansidan på musen. På långsidorna fanns det två små ytor för att greppa musen när man behövde hålla i den, och den korta sladden var särskilt anpassad för att fungera med Apples Pro Keyboard, även det levererades med Power Mac G4 Cube för första gången. Ville man använda ett annat tangentbord var det bäst att det fanns en USB-port på det, annars blev det lätt väldigt knepigt.

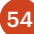

Till en början fanns Pro Mouse endast i svart (det vill säga, en svart platta men lagom till att iMac G4 lanserades kom även musen med tillhörande tangentbord i vitt för att matcha "bordslampan".

Att Pro Mouse inte vara var en succé utan faktiskt också fungerade både praktiskt och designmässigt bevisas av det faktum att musen producerades i fem år. Den ersattes av det erkänt stora misslyckandet Mighty Mouse och först när Magic Mouse lanserades förra året blev det äntligen lite ordning och reda bland mössen hos Apple igen.

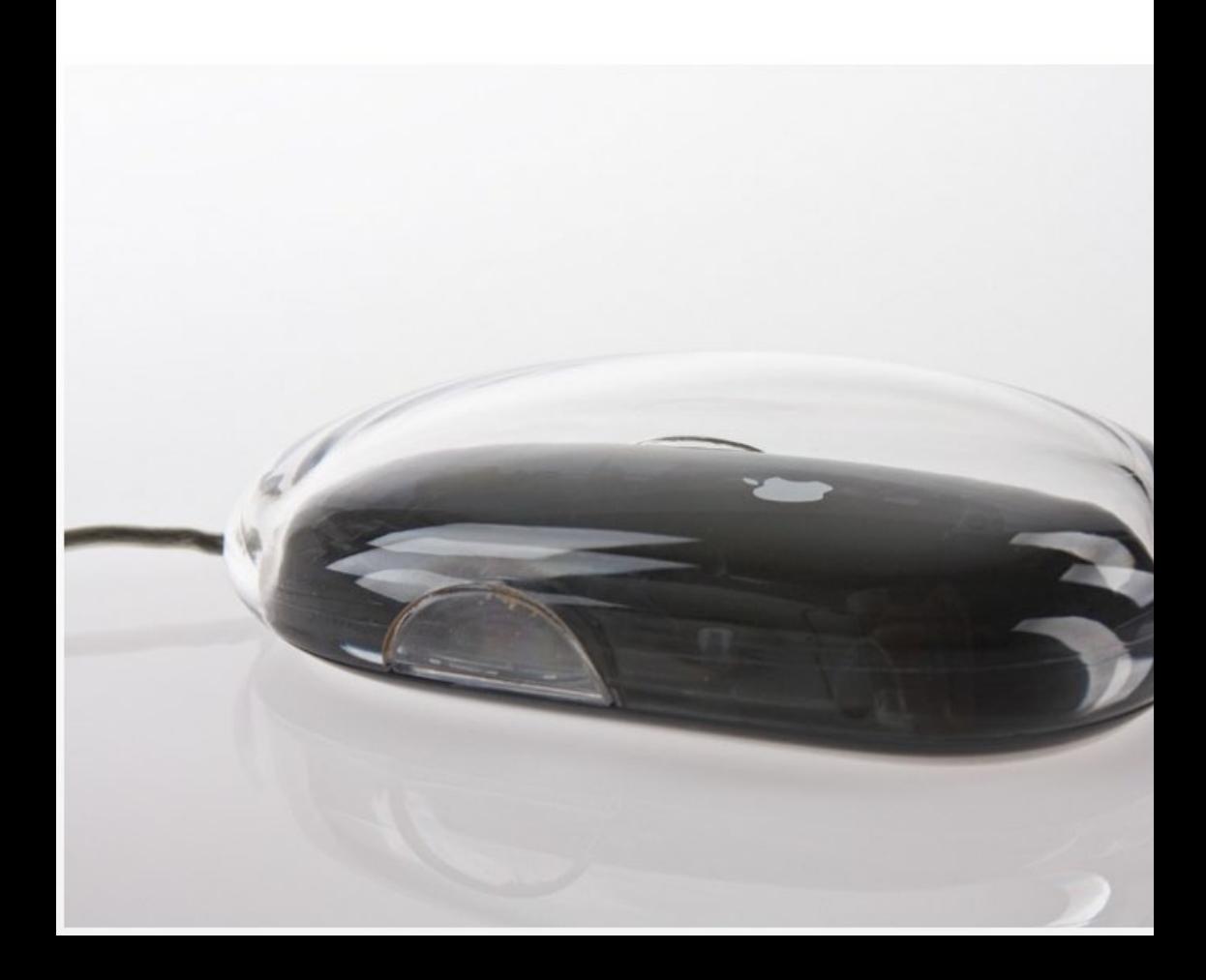

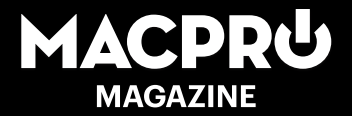

Nästa Macpro Magazine kommer i slutet av december!